# **OSCILLOSCOPE WAVEJET LECROY**

# **M A N U E L D E P R I S E E N M A I N**

**JANVIER 2006** 

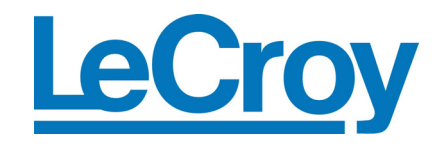

**LeCroy Corporation**  700 Chestnut Ridge Road Chestnut Ridge, NY 10977–6499 Tel: (845) 578 6020, Fax: (845) 578 5985

**Internet:** www.lecroy.com

© 2006 LeCroy Corporation. Tous droits réservés.

LeCroy, ActiveDSO, JitterTrack, WaveLink, WavePro, WaveMaster, WaveSurfer, et Waverunner sont des marques déposées de LeCroy Corporation. Tous les autres noms de produit ou de marque appartiennent à leur propriétaire respectif. L'information contenue dans cette publication remplace les précédentes versions. Les spécifications sont susceptibles de modification sans préavis.

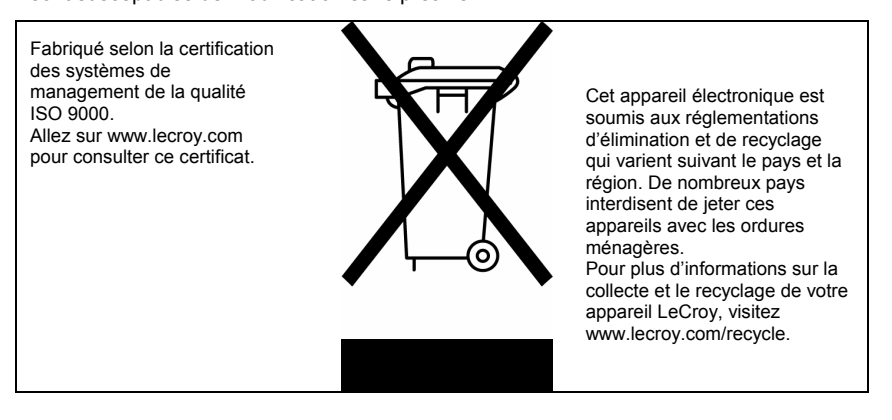

WJ-GS-F Rev A 914145-00 Rev A

# Manuel de prise en main

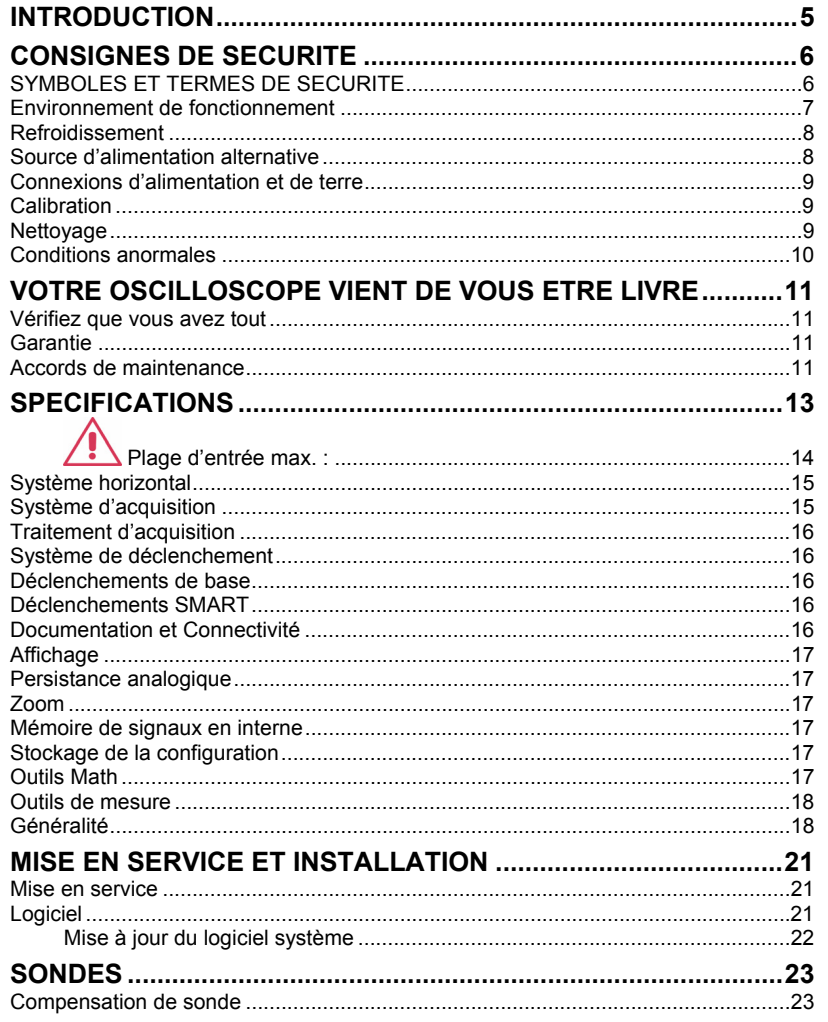

WJ-GS-F Rev A

 $\overline{1}$ 

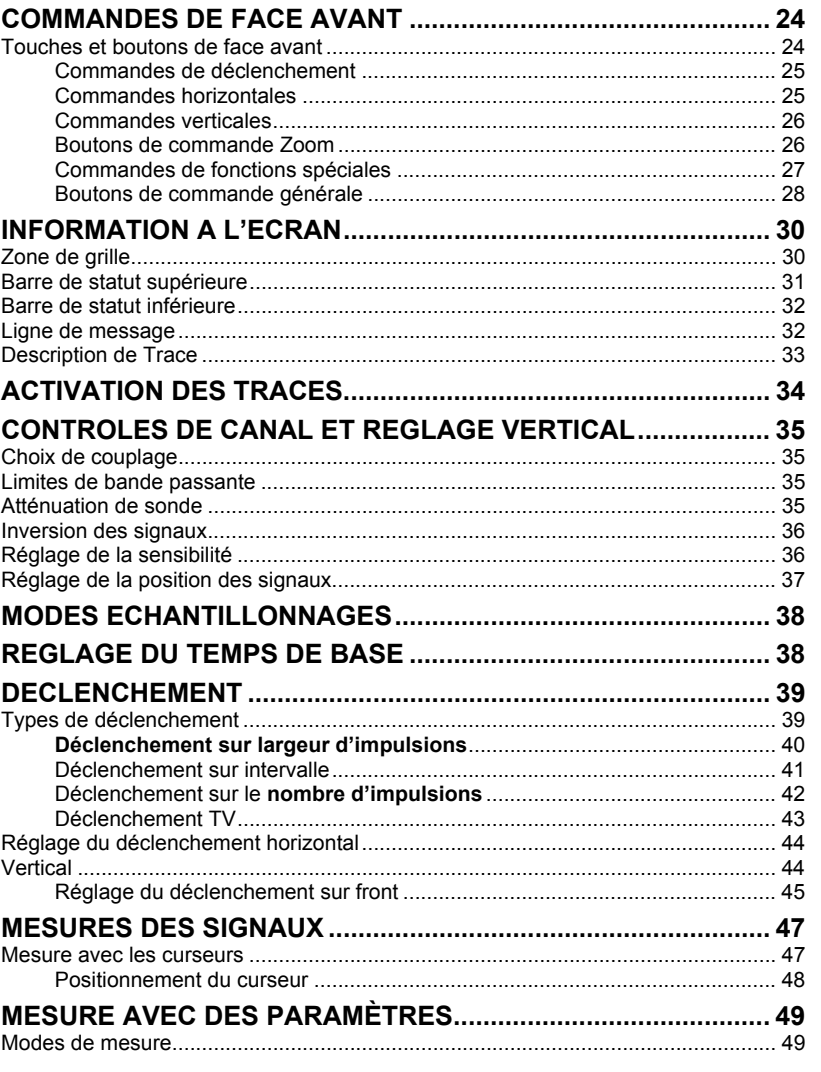

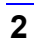

# Manuel de prise en main

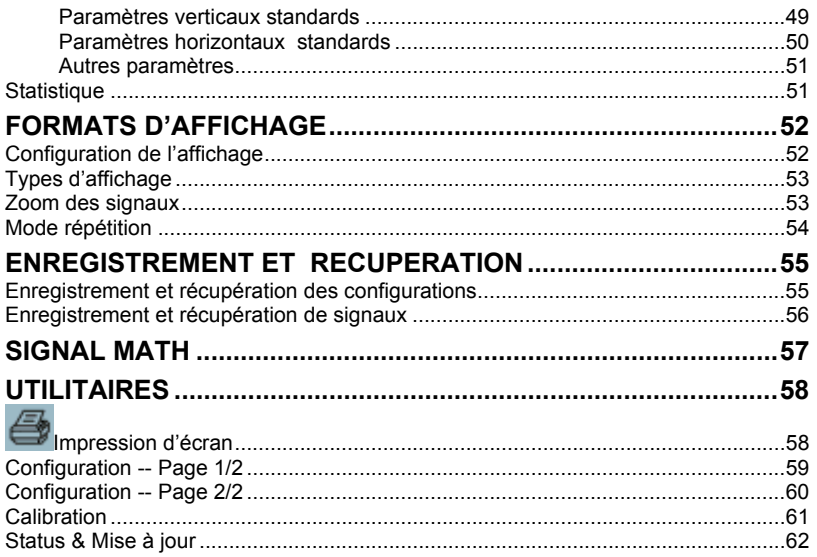

WJ-GS-F Rev A

 $\overline{\overline{3}}$ 

PAGE BLANCHE

### **INTRODUCTION**

Ce bref guide comporte des informations de sécurité et d'installation importantes pour votre oscilloscope WaveJet ainsi que des procédures rapides de fonctionnement pour vous familiariser avec la capture, la visualisation, et l'analyse de vos signaux.

### **CONSIGNES DE SECURITE**

Cette section contient des informations et avertissements qui doivent être observés pour conserver le fonctionnement de l'instrument dans des conditions correctes et sûres. Vous devez suivre les procédures de sécurité généralement acceptées en plus des notes de sécurité spécifiées dans cette section.

### **SYMBOLES ET TERMES DE SECURITE**

Lorsque les symboles ou termes suivants apparaissent en face avant ou arrière de l'instrument ou dans ce manuel, ils vous alertent sur des points de sécurité importants.

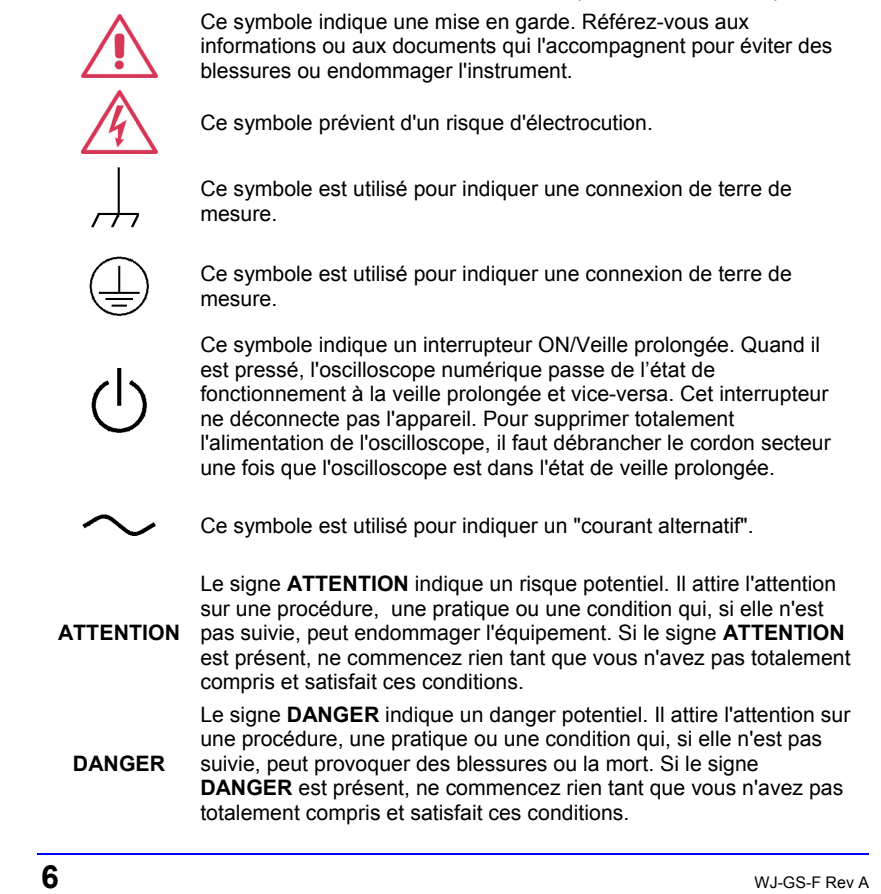

### **Manuel de prise en main**

Catégorie d'installation (Surtension) conforme à la norme de sécurité EN 61010-1 applicable aux terminaisons de mesure en face avant de l'oscilloscope. Des terminaisons spécifiées CAT I ne doivent être

connectées qu'à des circuits sources dans lesquels des mesures sont prises pour limiter les tensions transitoires à un faible niveau

**CAT I**

### approprié.

#### **Environnement de fonctionnement**

Cet instrument est destiné à une utilisation intérieure et doit fonctionner dans un environnement propre et sec**.** 

**Note :** L'exposition directe au soleil, à des radiateurs et à d'autres sources de chaleur doivent être prises en compte lors de l'évaluation de la température ambiante.

La conception de cet instrument a été vérifiée conforme à la norme de sécurité EN 61010-1 selon les limites suivantes : Catégories d'installation (Surtension) II (connecteur secteur) & I (Terminaisons de mesure)

Pollution Degré 2 Protection Classe I

#### **Note :**

Installation (Surtension) Catégorie II concerne le niveau de distribution locale qui est applicable à l'équipement connecté au secteur (alimentation en courant alternatif).

Installation (Surtension) Catégorie I concerne le niveau du signal qui est applicable aux terminaisons de l'équipement de mesure qui sont connectées aux circuits sources sur lesquels des mesures sont prises pour limiter les surtensions transitoires à un bas niveau approprié.

Pollution Degré 2 concerne un environnement de fonctionnement où ne se produisent normalement que des pollutions

WJ-GS-F Rev A **7**

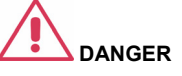

L'oscilloscope ne doit pas être utilisé dans des atmosphères explosives, poussiéreuses ou humides.

# **ATTENTION**

Protéger l'écran tactile de l'oscilloscope des impacts excessifs avec des objets étrangers.

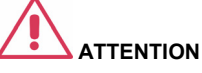

Ne pas dépasser les niveaux de tension maximum spécifiés pour la terminaison en face avant (CH1, CH2, CH3, CH4, EXT). Voir Spécifications pour plus de détails.

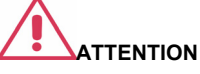

Ne pas connecter ou déconnecter les sondes ou les câbles de mesure lorsqu'ils sont reliés à une source de tension.

sèches non-conductrices. Occasionnellement, une conductivité temporaire provoquée par de la condensation peut être attendue.

Protection Classe 1 concerne un équipement relié à la terre dans lequel une protection contre l'électrocution est obtenue par un isolement de base et au moyen d'une connexion au conducteur de terre du bâtiment.

#### **Refroidissement**

Cet instrument utilise un refroidissement à air forcé par ventilateur interne et des ouvertures de ventilation. Prendre soin de ne pas perturber le flux d'air autour des ouvertures de ventilation de chaque côté de l'oscilloscope. Pour garantir une ventilation adéquate, il est nécessaire de laisser un espace libre de 10 cm minimum autour de l'instrument.

#### **Source d'alimentation alternative**

L'instrument fonctionne sur une source d'alimentation monophasée 100 à 240 V<sub>eff</sub> (+/-10%), alternative à 50/60 Hz (+/-5%), ou une source d'alimentation monophasée 100 à 120 Veff (+/-10%), alternative à 400 Hz  $(+/-5%)$ .

Aucune sélection manuelle de la tension n'est nécessaire car l'instrument s'adapte automatiquement à la tension du secteur.

Selon les accessoires installés (Extensions de port PC, options Ethernet & GPIB, etc.), l'instrument peut consommer jusqu'à 75 W (75 VA).

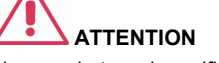

Ne pas obstruer les orifices de ventilation situés sur les côtés de l'oscilloscope.

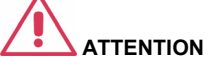

N'insérez aucun corps étranger dans les orifices de ventilation et autres

#### **Note:**

L'instrument s'adapte automatiquement à la tension alternative du secteur dans les plages suivantes :

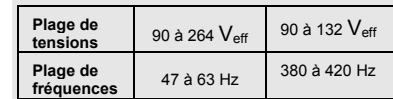

### **Manuel de prise en main**

#### **Connexions d'alimentation et de terre**

L'instrument est livré avec un câble secteur avec terre comportant une prise moulée polarisée à trois terminaisons ainsi qu'un connecteur standard IEC320 (Type C13) pour effectuer une connexion secteur et de terre en toute sécurité.

La terminaison de terre est reliée directement au châssis de l'instrument. Pour la terminaison de terre crée un danger une protection adéquate contre l'électrocution, le câble secteur doit être branché dans une prise comportant une connexion de terre. N'utiliser que le câble secteur spécifié pour l'instrument et certifié pour le pays d'utilisation.

L'oscilloscope numérique doit être installé pour permettre un accès facile à la prise secteur. Pour couper complètement l'alimentation de l'oscilloscope numérique, débrancher le câble secteur de l'instrument de la prise de courant

Il est recommandé de débrancher l'oscilloscope de la prise secteur s'il n'est pas utilisé pendant une période prolongée.

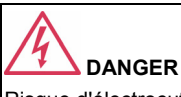

Risque d'électrocution !

Toute interruption du conducteur de protection dans ou en dehors de l'oscilloscope, ou toute déconnexion de électrique potentiel.

Toute interruption volontaire de ce conducteur est interdite.

# **ATTENTION**

Les coquilles extérieures des terminaisons de face avant (CH1, CH2, CH3, CH4, EXT) sont connectées au châssis de l'instrument et donc à la terre.

#### **Calibration**

L'intervalle de calibration recommandé est de un an. La calibration ne peut être effectuée que par du personnel qualifié.

#### **Nettoyage**

Ne nettoyer que l'extérieur de l'instrument en utilisant un tissu doux et humidifié. Ne pas utiliser de produits chimiques ou d'abrasifs. En aucune circonstance, ne laisser de l'humidité pénétrer dans l'instrument. Pour éviter tout risque d'électrocution, débrancher le câble secteur avant le nettoyage.

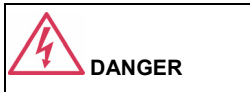

Risque d'électrocution !

Aucun composant nécessitant une intervention de l'opérateur à l'intérieur. Ne pas ouvrir le boîtier.

La maintenance doit être assurée par du personnel qualifié.

#### **Conditions anormales**

N'utiliser l'instrument que comme indiqué par le fabricant.

Si vous pensez que la protection de l'oscilloscope numérique a été altérée, déconnectez le câble secteur et prenez les dispositions pour interdire toute utilisation involontaire.

La protection de l'oscilloscope numérique est vraisemblablement altérée si, par exemple, l'instrument présente des dommages visibles ou a été soumis à des conditions de transport sévères.

Pour une utilisation correcte de l'instrument lire soigneusement toutes les instructions et étiquettes.

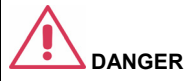

Toute utilisation de l'oscilloscope d'une manière non spécifiée par le fabricant peut altérer la protection et la sécurité de l'instrument. L'instrument et ses accessoires ne doivent pas être connectés directement à des êtres humains ou utilisés pour le monitoring de patients.

### **VOTRE OSCILLOSCOPE VIENT DE VOUS ETRE LIVRE**

#### **Vérifiez que vous avez tout**

Vérifiez d'abord que tous les éléments indiqués dans la liste du contenu ou la copie de facture vous ont bien été livrés. Contactez immédiatement le service clientèle ou le distributeur LeCroy le plus proche si quelque chose manque ou est endommagé. Dans le cas contraire, nous ne procéderons pas au remplacement.

**NOTE : LA GARANTIE CI-DESSOUS REMPLACE TOUTES LES GARANTIES : EXPRESSES OU IMPLICITES, Y COMPRIS, MAIS SANS LIMITATION, TOUTE GARANTIE DE COMMERCIALISATION, QUALIFICATION OU APTITUDE A N'IMPORTE QUELLE UTILISATION. LECROY NE SERA PAS RESPONSABLE DE TOUT INCIDENT OU DOMMAGE RESULTANT, QUE CE SOIT CONTRACTUELLEMENT OU AUTREMENT. LE CLIENT EST RESPONSABLE DU COUT DE TRANSPORT ET D'ASSURANCE POUR LE RETOUR DES PRODUITS AU SERVICE CONCERNE. LECROY RETOURNERA EN FRANCO DE PORT TOUS LES PRODUITS SOUS GARANTIE.** 

#### **Garantie**

L'oscilloscope est garanti pour une utilisation et un fonctionnement normaux, selon les spécifications, pendant une période de trois ans à dater de la livraison. LeCroy réparera ou remplacera, à notre choix, tout produit retourné à l'un de nos centres de service pendant cette période. Toutefois, pour ce faire, nous devons d'abord examiner le produit et savoir si la défectuosité est due à la fabrication ou aux matériaux et non à une mauvaise utilisation, une négligence, un accident ou des conditions ou fonctionnements anormaux.

LeCroy décline toute responsabilité pour les dommages, défauts ou pannes causées dans les cas suivants : a) Tentatives de réparation ou d'installations par du personnel non qualifié par LeCroy. b) Connexion inappropriée d'équipement incompatible. c) Tout dommage ou disfonctionnement causé par l'utilisation d'accessoires autres que LeCroy. En outre, LeCroy n'a pas d'obligation de services sur un produit qui a été modifié ou intégré quand la modification ou l'intégration entraîne un surcroît de temps ou des difficultés d'entretien de l'oscilloscope.

Les pièces de rechange et de remplacement sont toutes garanties 90 jours.

Le microcode de l'oscilloscope a été soigneusement testé et est présumé fonctionnel. Cependant, il est fourni sans garantie de quelque sorte que ce soit concernant des performances détaillées. Les produits non fabriqués par LeCroy ne sont couverts que par la garantie du fabricant original.

#### **Accords de maintenance**

Nous offrons une variété de services sous la forme d'Accords de Maintenance. Ils apportent une extension de garantie et vous permettent de budgétiser les coûts de

maintenance après l'expiration de la garantie initiale de trois ans. L'installation, la formation, des améliorations, des réparations sur le terrain et autres services sont disponibles sur accords de support supplémentaires. Demandez au service clientèle ou au distributeur national LeCroy.

## **Manuel de prise en main**

### **SPECIFICATIONS**

**Système vertical** 

**Bande passante (-3 dB à 50 ohms) :** 

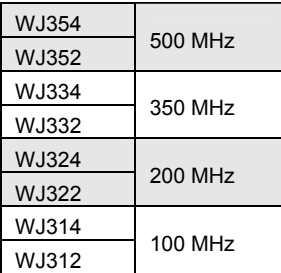

**Canaux d'entrée :** 4 (WJ354/334/324/314) ; 2 (WJ352/332/322/312)

**Temps de montée (typique) :**

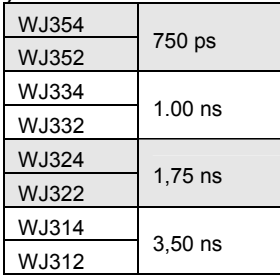

**Limiteurs de bande passante :** 

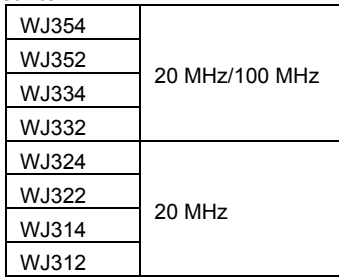

### **Impédance d'entrée :**

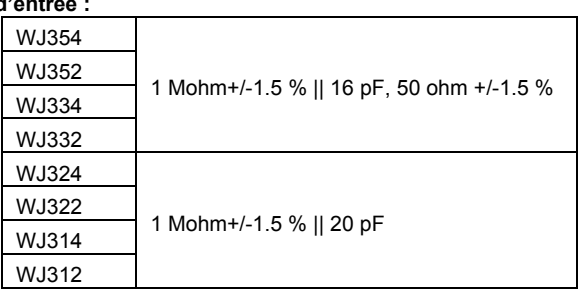

### **Couplage d'entrée :**

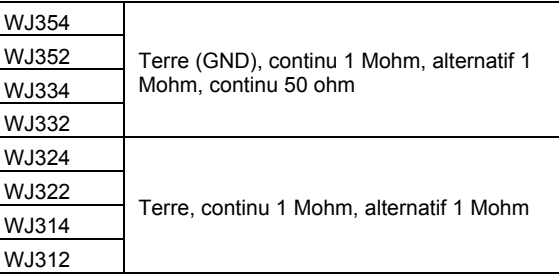

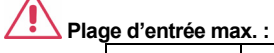

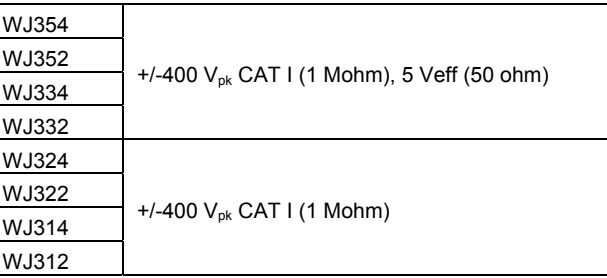

**Résolution Verticale :** 8 bits

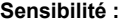

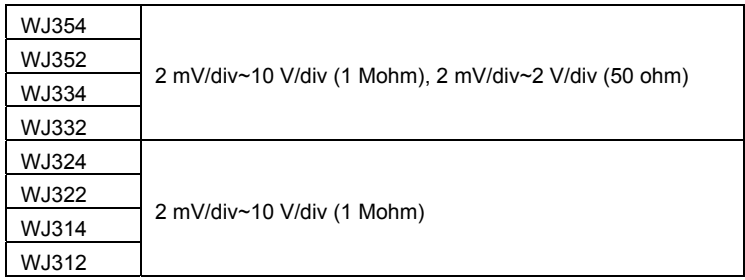

**Précision du gain vertical en continu :** +/-(1,5 % + 0,5% de la pleine échelle) **Plage de décalage :** 

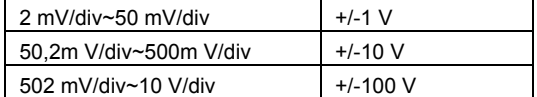

**Précision de décalage :**  $+/-(1 % + 0.5 %$  de la pleine échelle + 1 mV)

### **Système horizontal**

**Plage de temps de base :** 

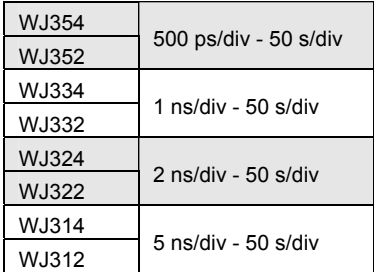

**Précision d'horloge :** 10 ppm

**Système d'acquisition** 

**Fréquence échantillonnage monocoup :** 1 Géch/s

**Fréquence échantillonnage répétitif (RIS) :** 100 Géch/s

**2 canal Max. :** 2 Géch/s (WJ354/352/334/332/324/322) ; 1 Géch/s (WJ314/312)

**Longueur d'enregistrement standard :** 500 kpts/Ca.

**Temps de capture standard :** jusqu'à 250 µs à 2 Géch/s (WJ354/352/334/332/324/322) ; jusqu'à 500 µs à 1 Géch/s (WJ314/312)

#### **Traitement d'acquisition**

**Moyenne :** jusqu'à 256 balayages **Détection de crête :** Intervalle de 1 ns

#### **Système de déclenchement**

**Modes de déclenchement :** Auto, Normal, Mono, Stop

**Types de déclench. :** front, largeur d'impulsions, intervalle, nombre d'impulsion, TV **Sources de déclenchement :** tous canaux, Ext (100 mV/div), Ext/10(1 V/div), Ligne **Pente de déclenchement :** Positive, Négative **Couplage de déclenchement :** alternatif, CC, rejet LF, rejet HF **Plage de retard :** jusqu'à 50 s **Plage de déclenchement externe :** EXT: +/-0.5 V, EXT10: +/-5.0 V **Impédance de déclenchement externe :** 1 Mohms +/-1.5% || 16 pF (WJ354/352/334/332)

1 Mohms +/-1.5% || 20 pF (WJ324/322/314/312)

#### **Déclenchements de base**

**Front/pente :** Déclenchements quand le signal correspond au sens de la pente (positive, négative) et au niveau (seuil)

#### **Déclenchements SMART**

**Largeur d'impulsions :** 15 ns à 50 s

**Période (Intervalle) :** 40 ns à 50 s

**Nombre d'impulsions :** retard de déclenchement frontal par événements : 1 à 9999.

**Déclenchement par TV :** NTSC, PAL, personnalisé

 Ligne : jusqu'à 3000 Champ : (1, 2, 4, 8)

#### **Documentation et Connectivité**

**Fichier de données des signaux :** Sauvegardez les données de vos signaux dans la mémoire interne ou dans un support mémoire USB aux formats binaire, ASCII ou Mathcad.

**Images d'écran :** Sauvegardez vos images d'écran dans un support mémoire USB en divers formats sur fond blanc ou noir

**USB :** 1 port USB 1.1 en face avant.

#### **SONDES**

1 sonde PP006A par canal (WJ354/352/334/332); 1 sonde PP010 par canal (WJ324/322/314/312)

**Mise à échelle :** Sélection automatique ou manuelle suivant la sonde employée

#### **Affichage**

**Type :** Couleur, écran TFT LCD plat de 7,5"

**Résolution :** VGA: 640 X 480 pixels

**Horloge temps réel :** Date, Heures, Minutes, Secondes affichés avec les signaux **Types de grille :** YT, XY, déclenchement XY

**Styles d'affichage des signaux :** points isolés ou reliés

#### **Persistance analogique**

**Persistance analogique et dégradé de couleur :** niveaux de saturation variable **Sélections de la persistance :** choisissez unique ou à spectre.

**Temps de dégradation de la persistance :** 100 ms, 200 ms, 500 ms, 1 s, 2 s, 5 s, 10s, infinie.

#### **Zoom**

**Traces d'agrandissement de Zoom :** agrandissement horizontal jusqu'à 4 traces de zoom dans une grille séparée.

#### **Mémoire de signaux en interne**

**Signaux de référence (REF) :** stockez jusqu'à 5 signaux de référence en mémoire interne.

### **Stockage de la configuration**

**Statut de la face avant et des instruments :** stockez jusqu'à 5 configurations en mémoire interne ou dans un support mémoire USB pour une récupération ultérieure

#### **Outils Math**

1 trace math ; choisissez entre somme, différence, produit, FFT (jusqu'à 8 Kpts avec des fenêtres Rectangulaire, de Von Hann (Hanning), et à plafond plat (Flat Top))

### **Outils de mesure**

**Paramètres standard :** 

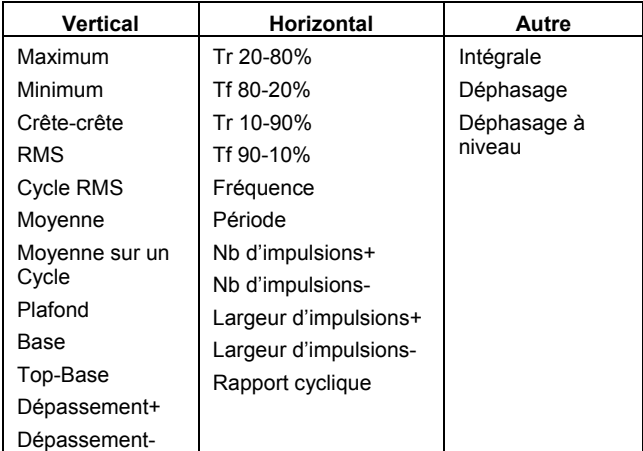

### **Généralité**

**Autocalibration :** 3 minutes après la mise en service et à chaque fois que la température ambiante varie de 5 °C.

**Signal de calibration :** 0,6 V +/-1 %, 1 kHz +/-0,5 %.

**Tension d'entrée en alternatif (CA) :** 

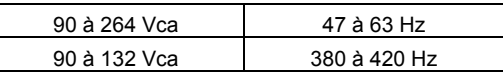

**Consommation :** 75 Va max.

**Consommation en veille :** 10 Va max. (90 à 264 Vca, 50/60 Hz)

### **Caractéristiques physiques**

Dimensions (HxlxP) : 190 mm (7.5") x 285 mm (11.2") x 102 mm (4.0") Poids : 3,2 kg (approx.)

**Garantie et service :** garantie 3 ans, calibration annuelle recommandée En option : garantie étendue et service de calibration

### **Environnement de fonctionnement :**

Plage de températures : En fonctionnement : 10 à 35 °C En stockage : -20 à +60 °C Humidité relative : En fonctionnement : 5 à 80% (sans condensation)

Altitude en fonctionnement : jusqu'à 2000 m

 **Certifications:** 

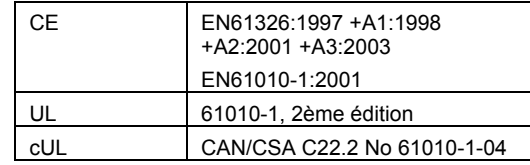

**Déclaration de conformité :** 

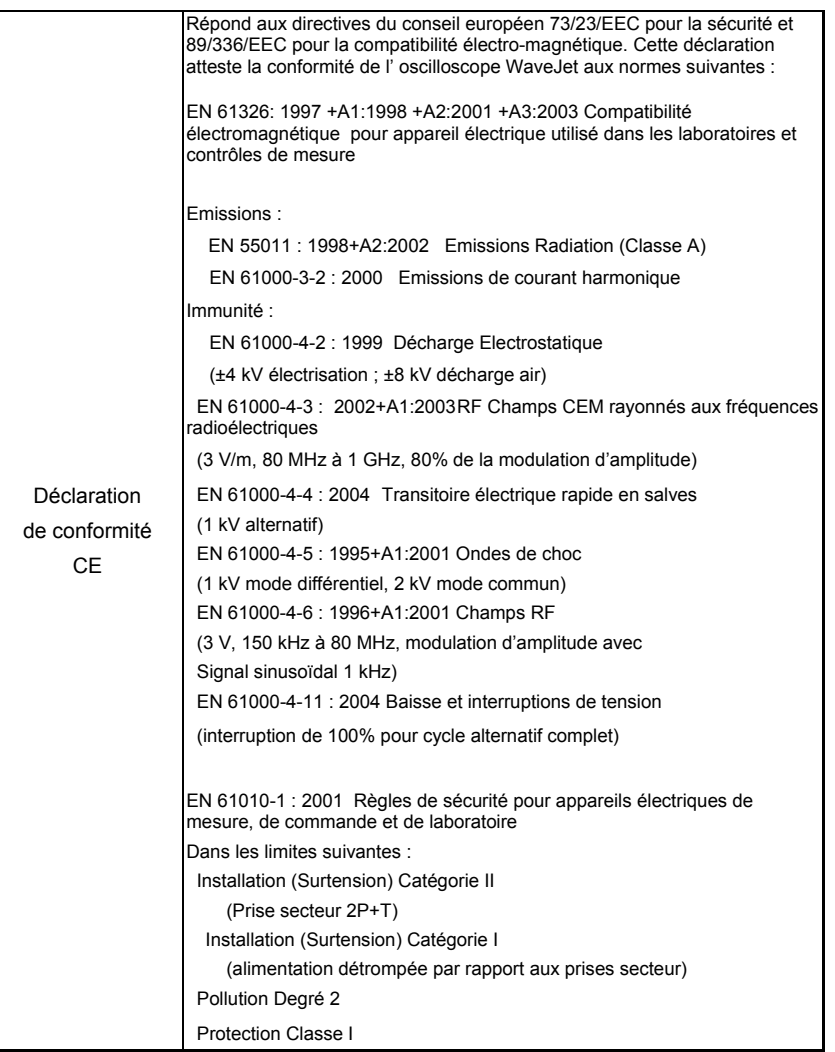

### **MISE EN SERVICE ET INSTALLATION**

### **Mise en service**

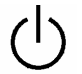

Appuyez sur le bouton d'alimentation, en bas à gauche, en face avant de l'oscilloscope pour le mettre en marche ou l'arrêter.

### **Logiciel**

t.

Vous pouvez trouver les configurations logicielle et matérielle de l'oscilloscope comme suit :

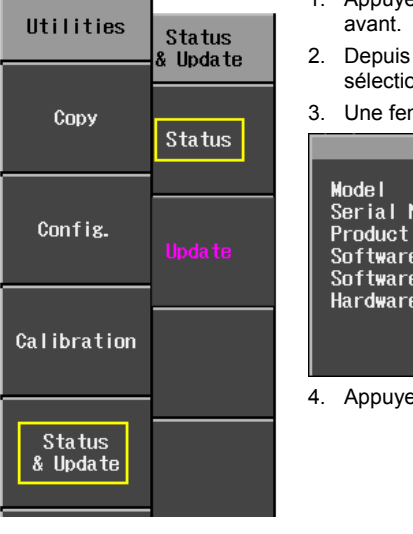

- 1. Appuyez sur le bouton **Utilitaires** en face
- la page 2/3 du menu "Utilitaires", sélectionnez **Statut & MàJ**, puis **Statut**.

nêtre s'ouvre : **Status** :WJ354<br>umber :LCRY0101J21119<br>ID :6t2xjhtki<br>Version :0.31 (2006/01/30)<br>Sum :6e5a2919<br>Option : Number<br>ID

ez sur FERMER pour fermer la fenêtre.

### *Mise à jour du logiciel système*

Les mises à jour du logiciel système sont téléchargeables depuis le port USB présent en face avant de l'oscilloscope.

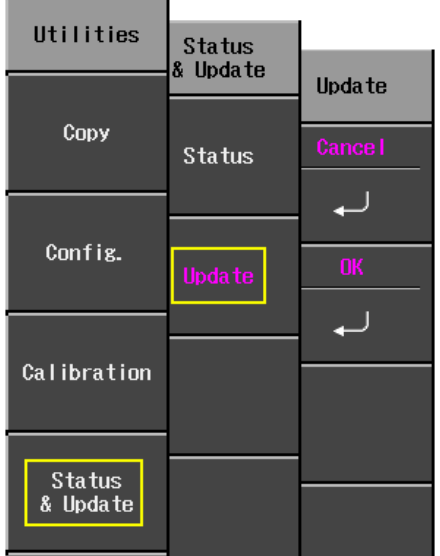

- 1. Insérez le support mémoire USB contenant la mise à jour du logiciel dans le port frontal USB. Remarque : Le fichier se trouve dans le dossier **\firmware**  (microcode**)**.
- 2. Appuyer sur le bouton **Utilitaires** en face avant.
- 3. Depuis la page 2/3 du menu "Utilitaires", sélectionnez **Statut & MàJ**, puis **Mise à Jour**.
- 4. Sélectionnez **OK** depuis le menu "MàJ"; le téléchargement du logiciel démarre.

En face avant, le voyant 'Replay' clignote durant tout le téléchargement.

### **SONDES**

LeCroy fournit une sonde passive pour chaque canal de l'oscilloscope WaveJet, comme suit :

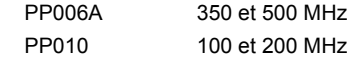

### **Compensation de sonde**

Les sondes passive doivent être compensées pour supprimer le dépassement. Cette compensation s'effectue à l'aide d'un ajustable (trimmer) du côté connecteur de la sonde.

- 1. Reliez le connecteur de votre sonde PP010 ou PP011 à n'importe quel canal.
- 2. Connectez la pointe de touche ensuite à la sortie CAL en face avant de l'oscilloscope.
- 3. Réglez l'ajustable du connecteur de la sonde jusqu'à ce que le signal carré soit aussi carré que possible.

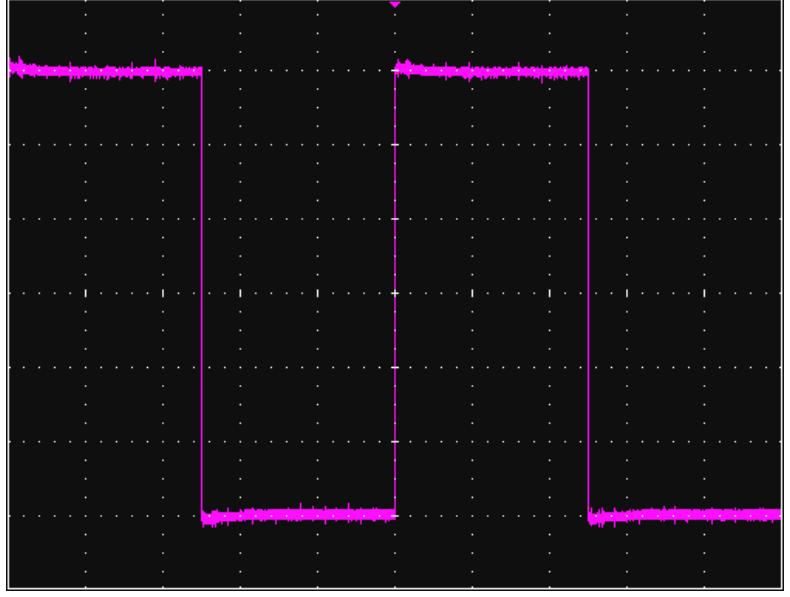

### **COMMANDES DE FACE AVANT**

**Touches et boutons de face avant** 

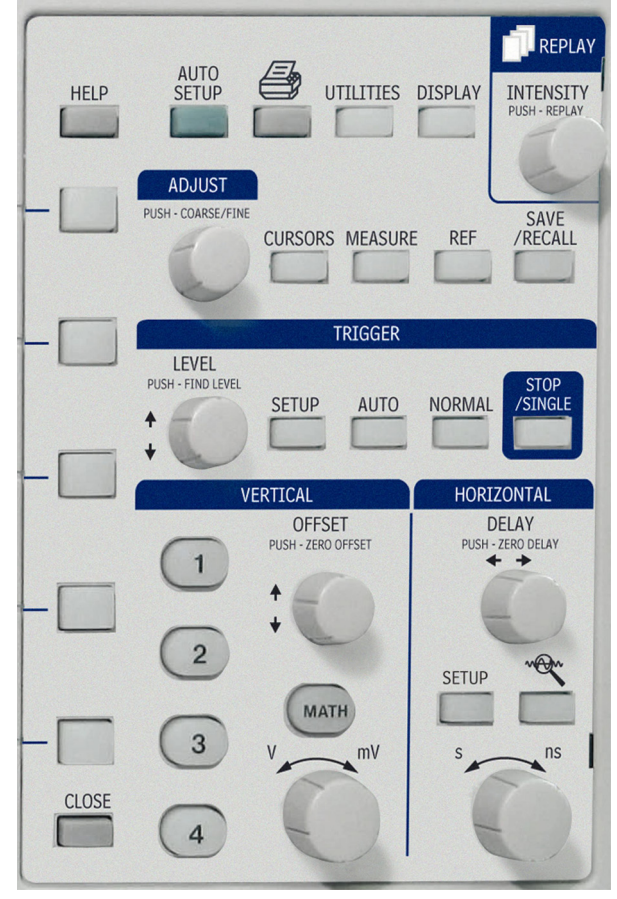

Les boutons de contrôle de la face avant du WaveJet sont répartis logiquement entre fonctions spéciales et analogiques. Les illustrations suivantes vous expliquent les fonctionnalités des boutons et touches de la face avant.

#### *Commandes de déclenchement* **LEVEL** – Sélectionne le niveau de déclenchement. Pressez le bouton Level TRIGGER (**NIVEAU)** pour laisser l'oscilloscope trouver LEVEL automatiquement le niveau de AUTO **SINGLE SETUP** NORMAL déclenchement. **SETUP** – Affiche le menu de configuration du déclenchement. **AUTO** – Déclenche l'oscilloscope après une attente, même si les conditions de déclenchement ne sont pas remplies. **NORMAL** – Déclenche l'oscilloscope chaque fois qu'un signal présent remplit les conditions configurées pour le type de déclenchement choisi. **STOP/SINGLE** – Mono-coup : Prépare l'oscilloscope à un déclenchement unique quand le signal d'entrée répond aux conditions configurées pour le type de déclenchement choisi. Si l'oscilloscope est déjà prêt, il va forcer un déclenchement. **Commandes horizontales DELAY** – Positionne la trace de l'oscilloscope sur l'affichage pour que vous puissiez **HORIZONTAL** observer le signal avant l'instant de **DELAY** déclenchement. Pressez le bouton pour PUSH - ZERO DELAY revenir au délai zéro. **TIME/DIVISION** – Règle la valeur du temps/division sur le temps de base de l'oscilloscope (système d'acquisition). **SETUP** – Affiche le menu de configuration man horizontal principal. **SETUP**  $ns$

WJ-GS-F Rev A **25**

### **Manuel de prise en main**

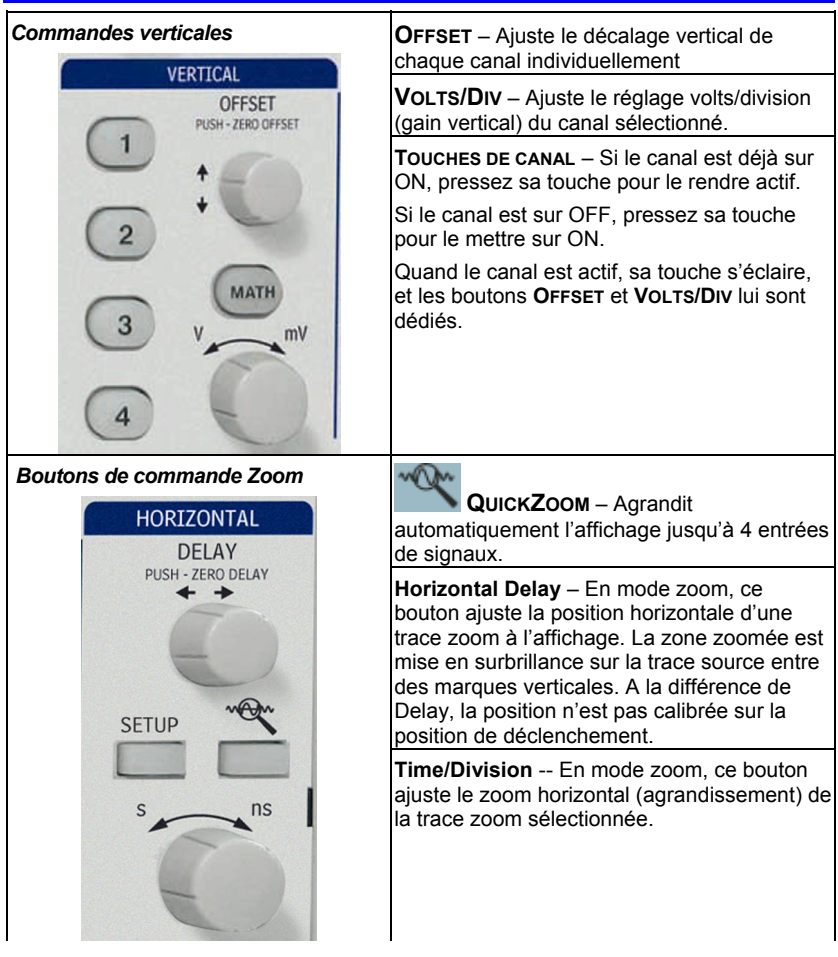

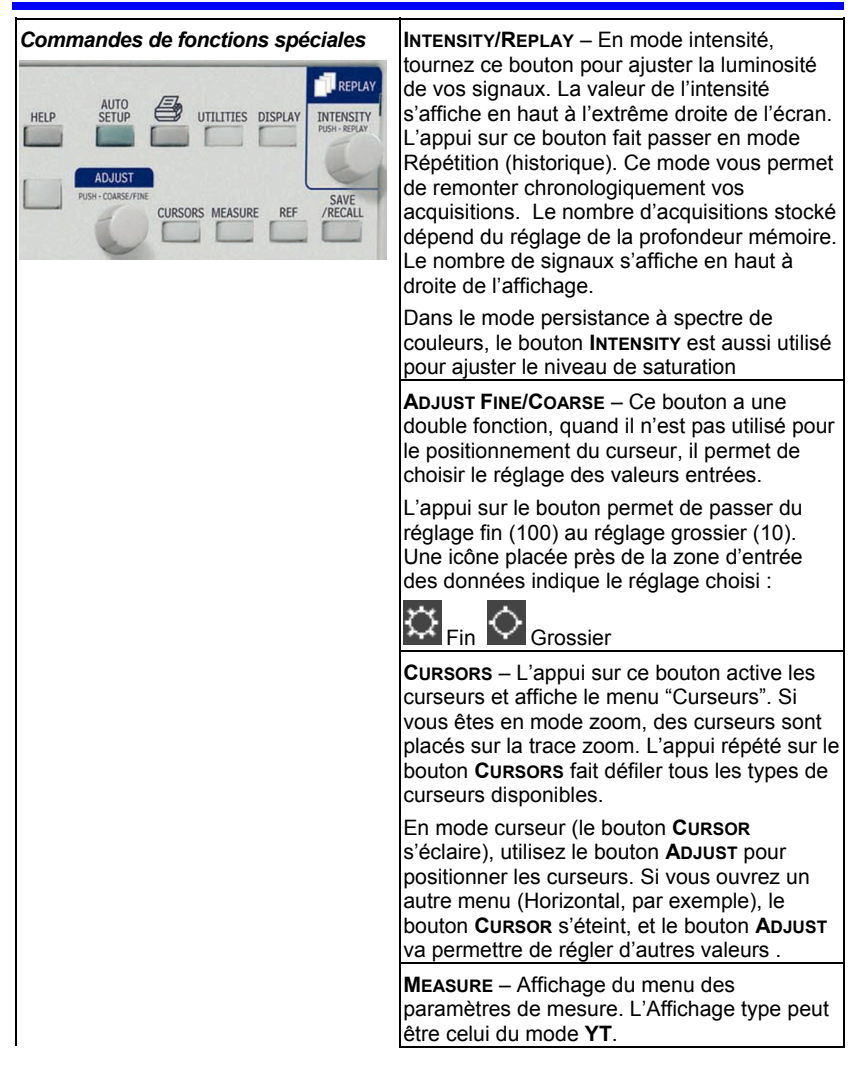

WJ-GS-F Rev A **27**

### **Manuel de prise en main**

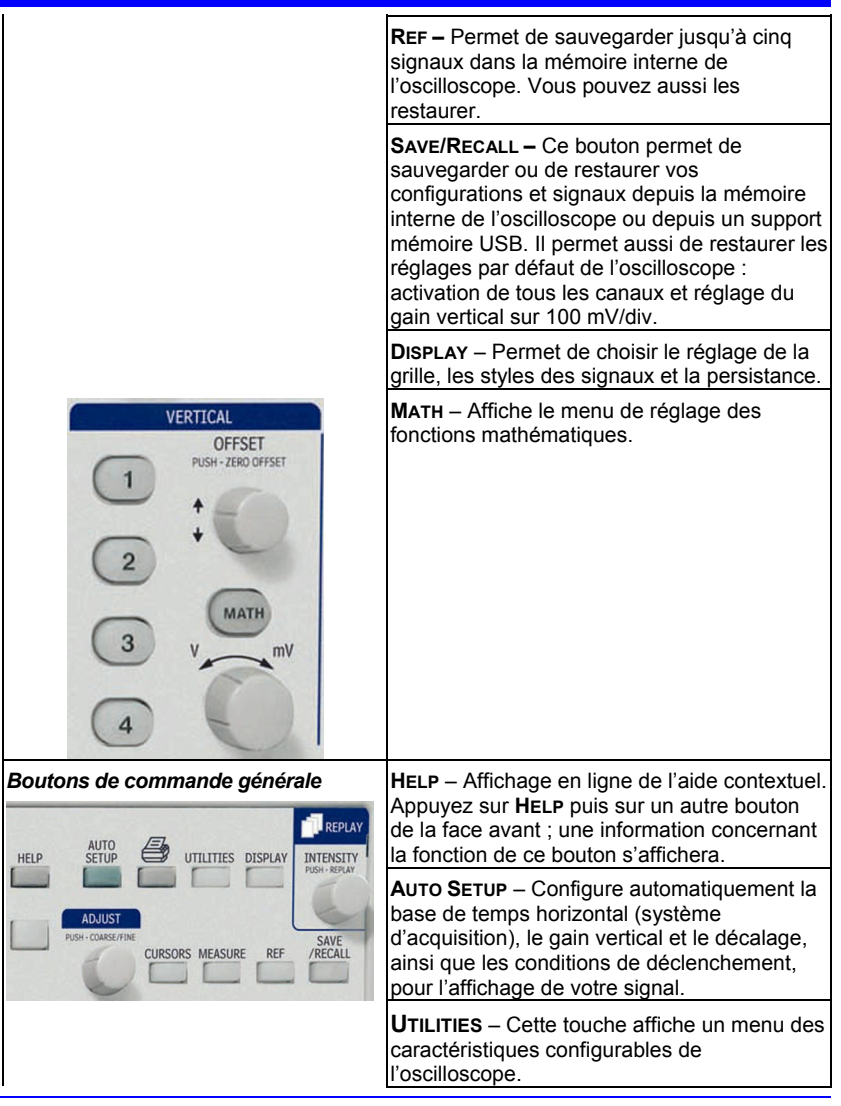

## **Manuel de prise en main**

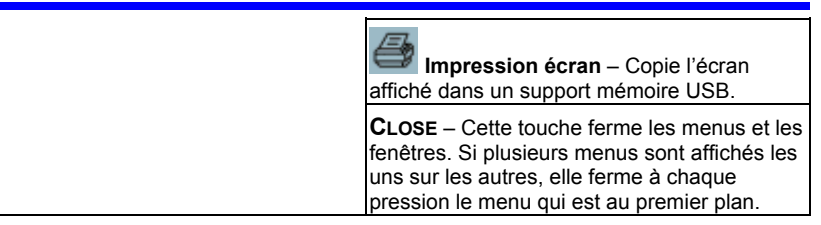

### **INFORMATION A L'ECRAN**

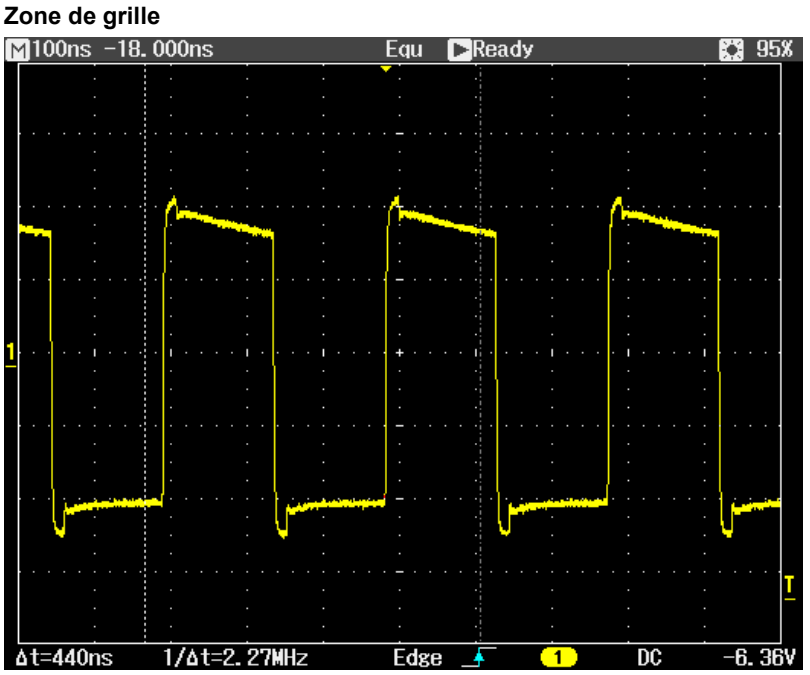

La zone de grille contient divers indicateurs pour vous aider à comprendre le déclenchement. Les indicateurs sont colorés suivant les couleurs des canaux (Ici, en jaune pour le canal 1).

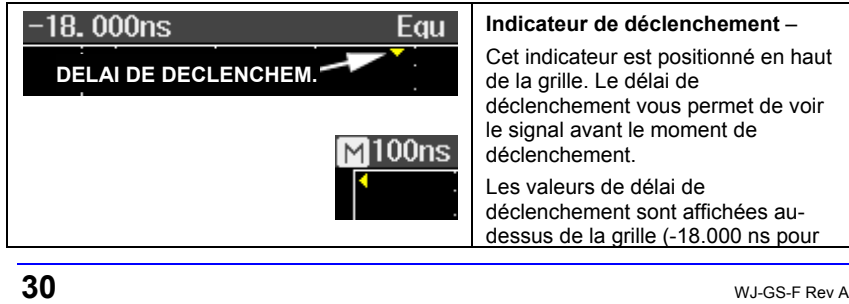

### **Manuel de prise en main**

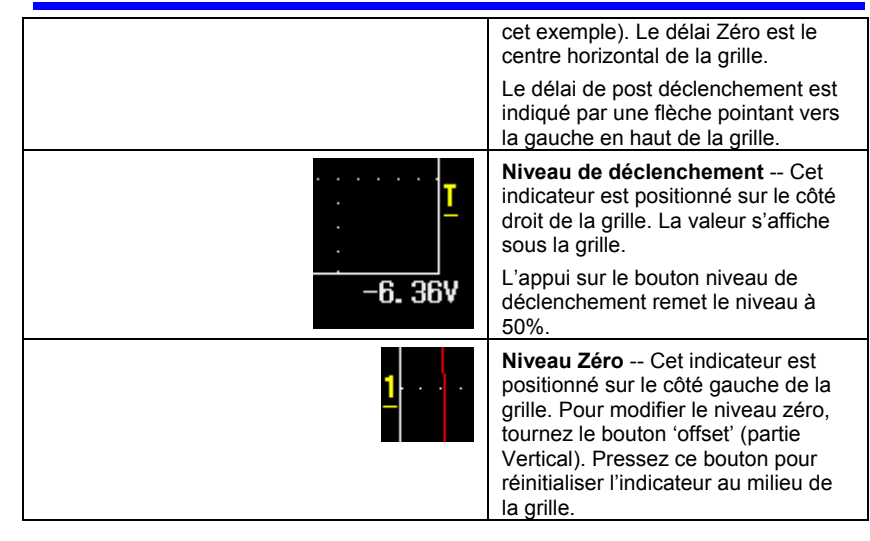

#### **Barre de statut supérieure**

Cette ligne affiche les informations d'acquisition, d'échantillonnage et le réglage de la commande intensité. Quand la persistance est réglée sur le mode **Spectre**, la valeur de l'intensité représente le niveau de saturation de la couleur.

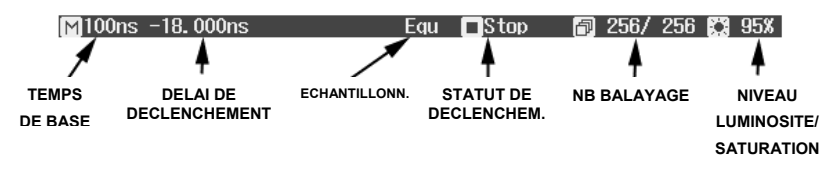

Quand le zoom est autorisé, cette information apparaît aussi dans la barre de statut :

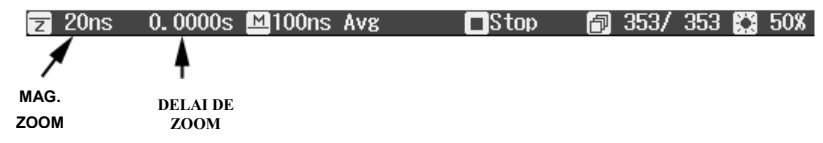

Le facteur de magnitude du zoom est le rapport du temps de base de la trace zoom sur le signal d'entrée.

Le délai de Zoom représente la portion du signal d'entrée qui est zoomée. Quand vous tournez le bouton 'Horizontal delay', cette valeur est positive ou négative selon que le zoom est à gauche (+) ou à droite (-) du centre.

Les symboles **M** et **Z** indiquent que la grille principale est en haut et que la grille Zoom est en bas de l'affichage de l'oscilloscope.

#### **Barre de statut inférieure**

La barre de statut en dessous de la grille affiche les informations de curseur (temps et fréquence) et des réglages de déclenchement supplémentaires.

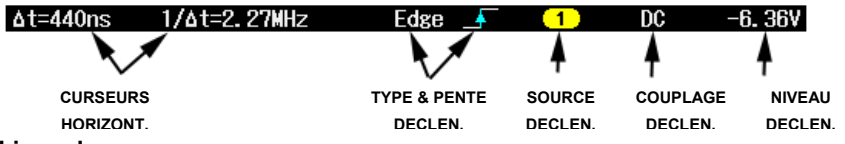

**Ligne de message** 

La ligne de message se situe tout en bas de l'affichage de l'oscilloscope. Les messages guide et les messages d'erreurs s'affichent à l'extrémité gauche de cette ligne. De plus, les informations suivantes s'affichent :

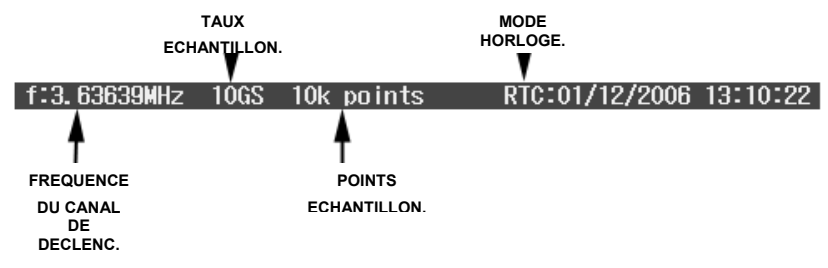

Le mode Horloge peut être en temps réel (RTC) ou en temps de déclenchement (TRG).

### **Description de Trace**

Les étiquettes de description de trace des canaux et de « math » s'affichent sous la grille.

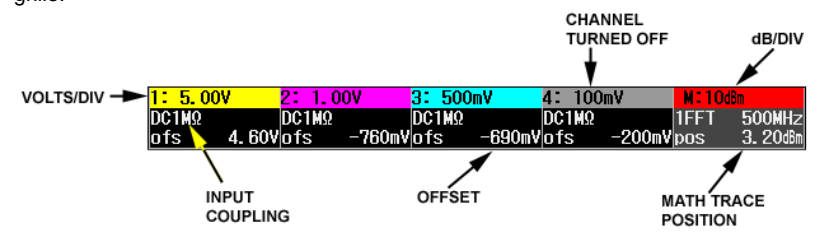

### **ACTIVATION DES TRACES**

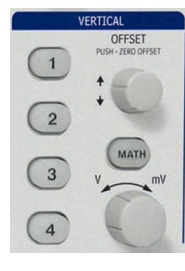

Pour activer une trace de canal, appuyez simplement sur la touche du canal. Cette action fait également apparaître le menu de réglage de ce canal. Les réglages qui s'affichent (page 1/2 ou 2/2) correspondent à la dernière activation de la trace.

Pour désactiver une trace, ré-appuyez sur la touche. Néanmoins le menu de réglage restera affiché tant que **CLOSE** n'a pas été pressé ou qu'un autre menu n'a pas été ouvert.

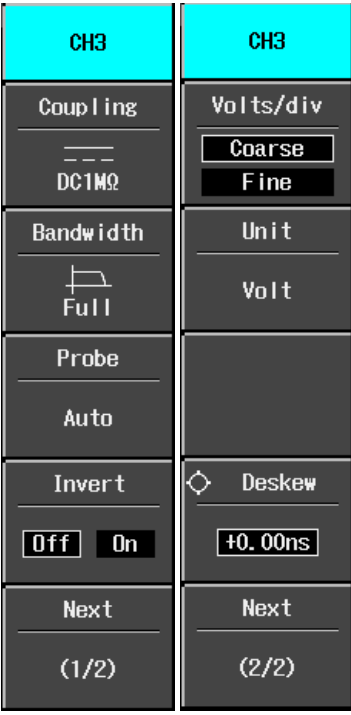

### **CONTROLES DE CANAL ET REGLAGE VERTICAL**

**Choix de couplage** 

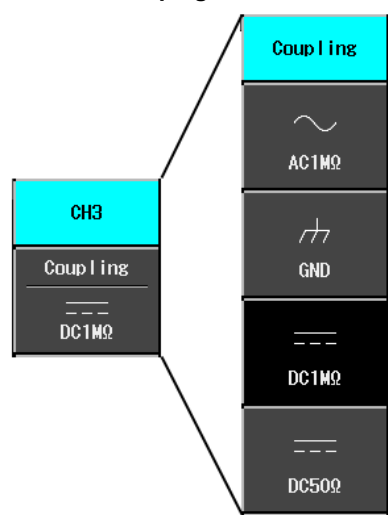

Pour choisir un mode de couplage d'un canal, activez le en appuyant sur son bouton. Sélectionnez Couplage (sur la page 1/2 du menu du canal), puis choisissez votre mode de couplage dans le menu suivant.

### **Limites de bande passante**

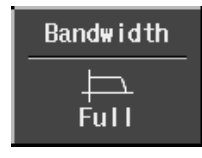

Une réduction de la bande passante limite le bruit du signal et évite les perturbations haute fréquence.

Les choix de bande passante sont :

- Pleine
- 100 MHz
- 20 MHz

#### **Atténuation de sonde**

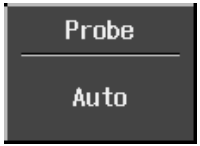

L'oscilloscope WaveJet propose diverses atténuations de sonde : 1:1 1000:1 10:1 2000:1 100:1 Auto

### **Inversion des signaux**

Mettre sur **On** pour inverser le signal.

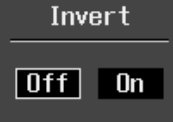

**Réglage de la sensibilité** 

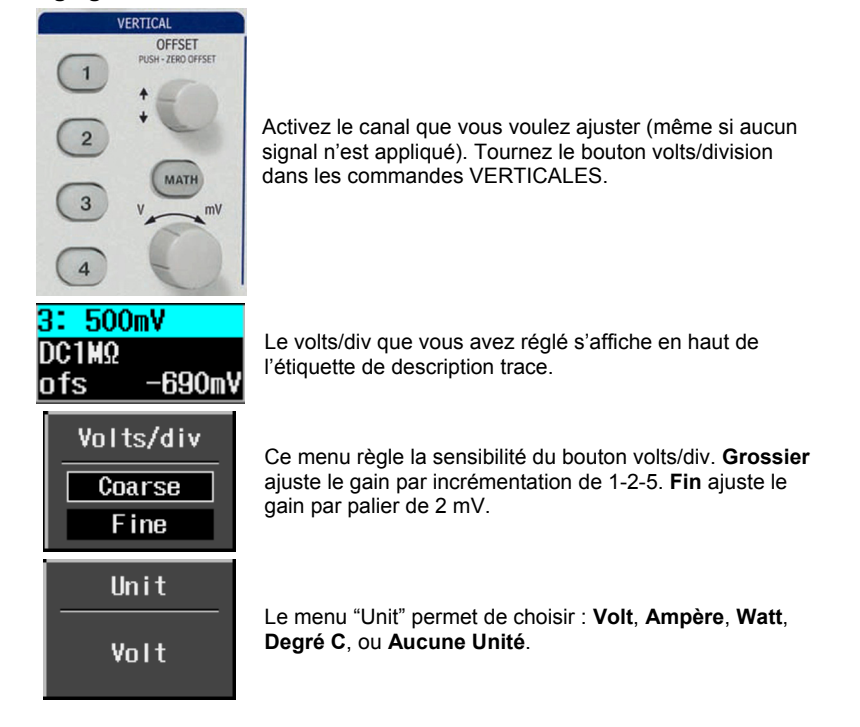

### **Réglage de la position des signaux**

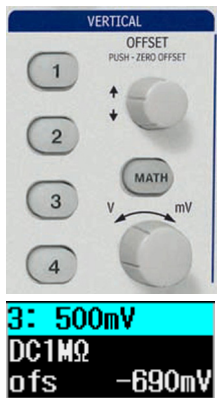

Tournez le bouton de contrôle décalage (**offset** dans VERTICAL en face avant).

La valeur de décalage s'affiche en bas de la ligne de l'étiquette de description de trace.

### **MODES ECHANTILLONNAGES**

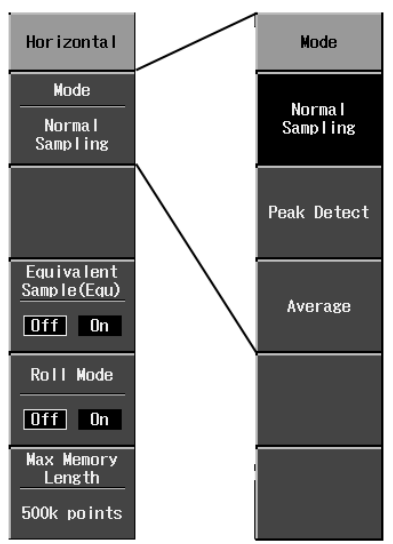

Les modes échantillonnage sont accessibles en appuyant sur le bouton **SETUP** (dans commandes HORIZONTAL en face avant).

Il y a trois modes d'échantillonnages de base :

- Normal mode temps réel
- Détection crête les valeurs maximum et minimum qui se produisent dans une zone égale à deux fois la période d'échantillonnage sont détectées.
- Moyenne jusqu'à 256 signaux De plus, deux autres modes

d'échantillonnages sont disponibles :

- Mode échantillonnage Equivalent mode échantillonnage aléatoire entrelacé (RIS)
- mode défilement (Roll) pour des acquisitions lentes

# HORIZONTAL **DELAY** PUSH - ZERO DELAY man **SETUP**  $ns$

### **REGLAGE DU TEMPS DE BASE**

Permet de changer le temps de base à n'importe quel moment sans afficher le menu de réglage "Horizontal".

Si vous tournez le bouton temps/div de la commande **HORIZONTAL**, la valeur s'affiche en haut à gauche de l'écran :

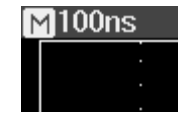

### **DECLENCHEMENT**

#### **Types de déclenchement**

Les modes de déclenchement sont accessibles en appuyant sur la touche **SETUP** (commandes TRIGGER en face avant) et en sélectionnant **Type** dans le menu "déclenchement" :

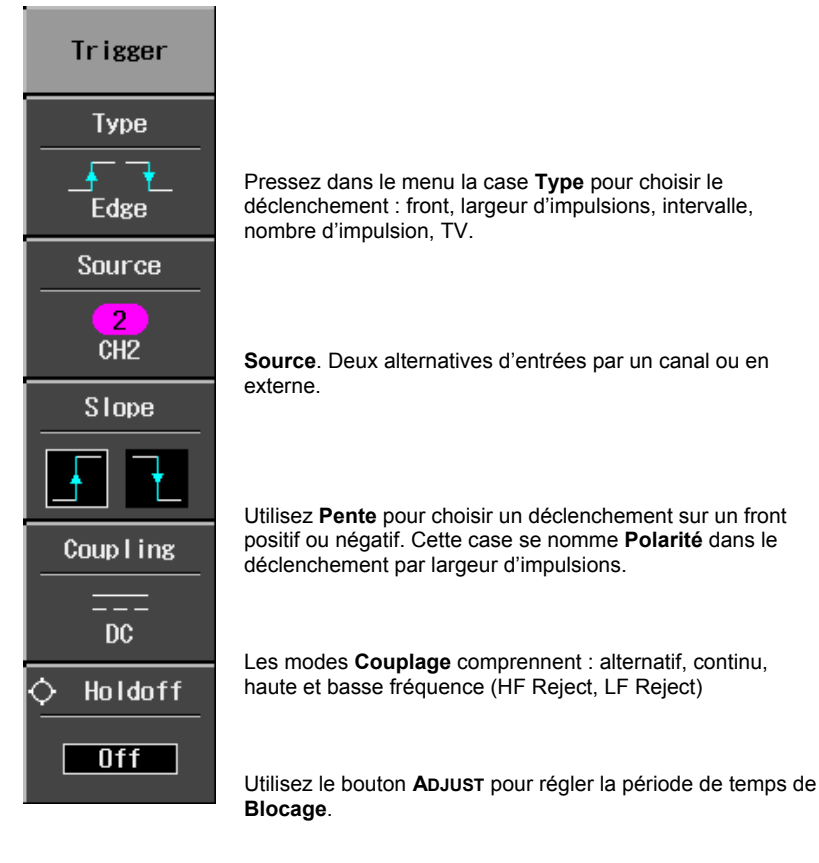

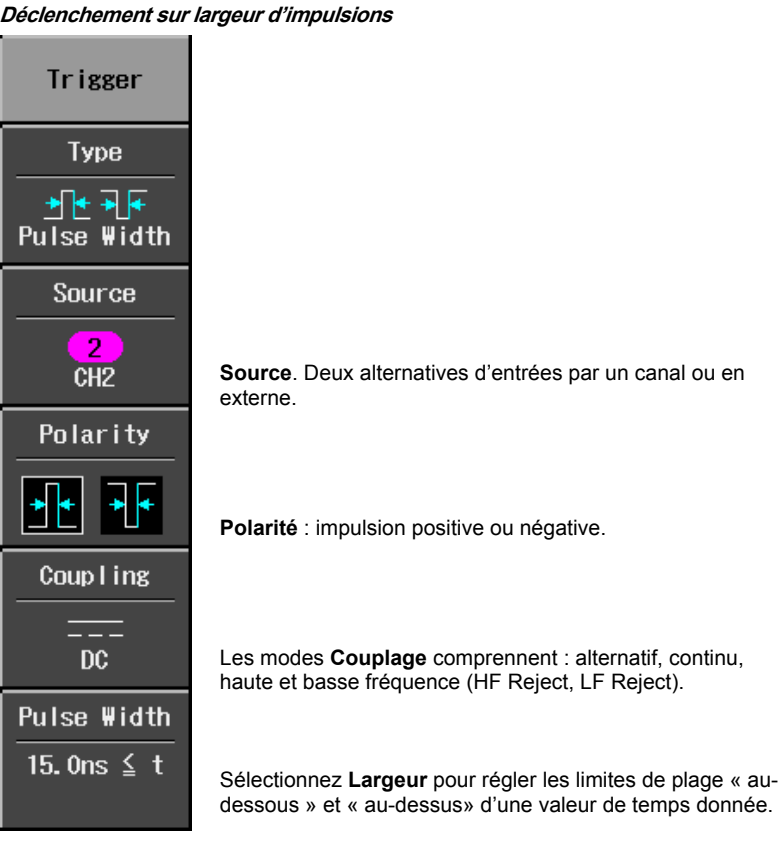

### **Manuel de prise en main**

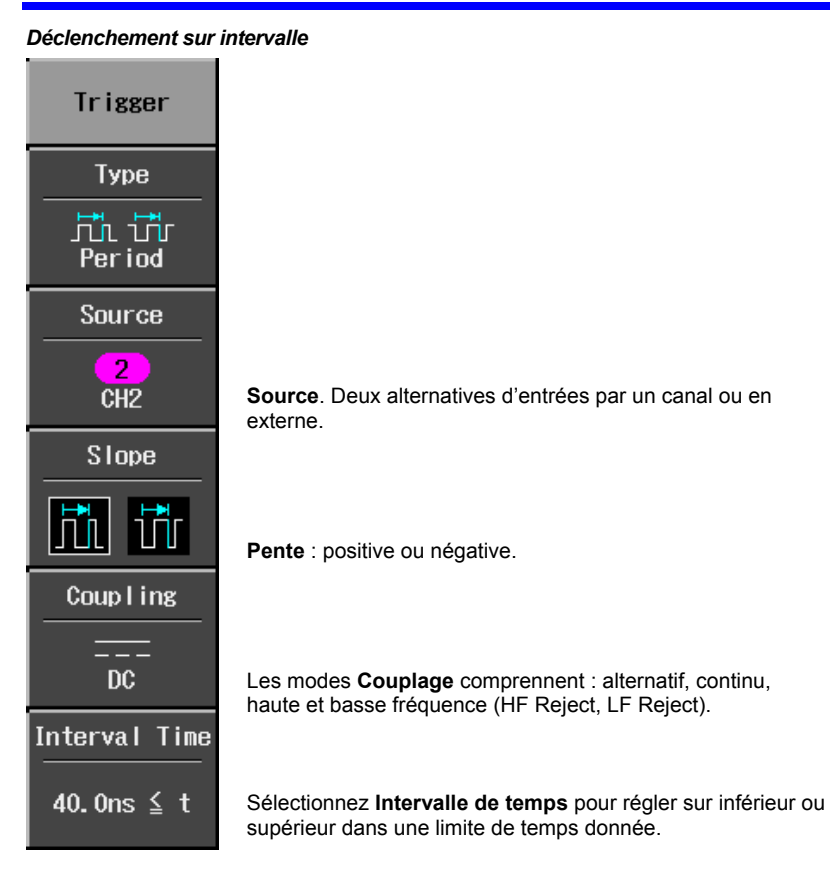

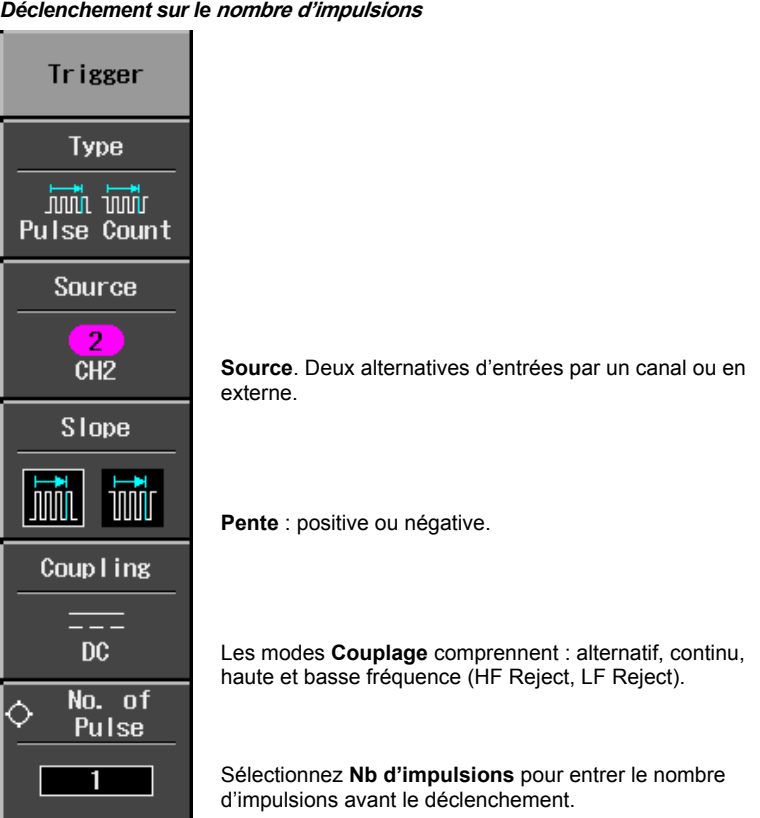

# **Manuel de prise en main**

*Déclenchement TV* 

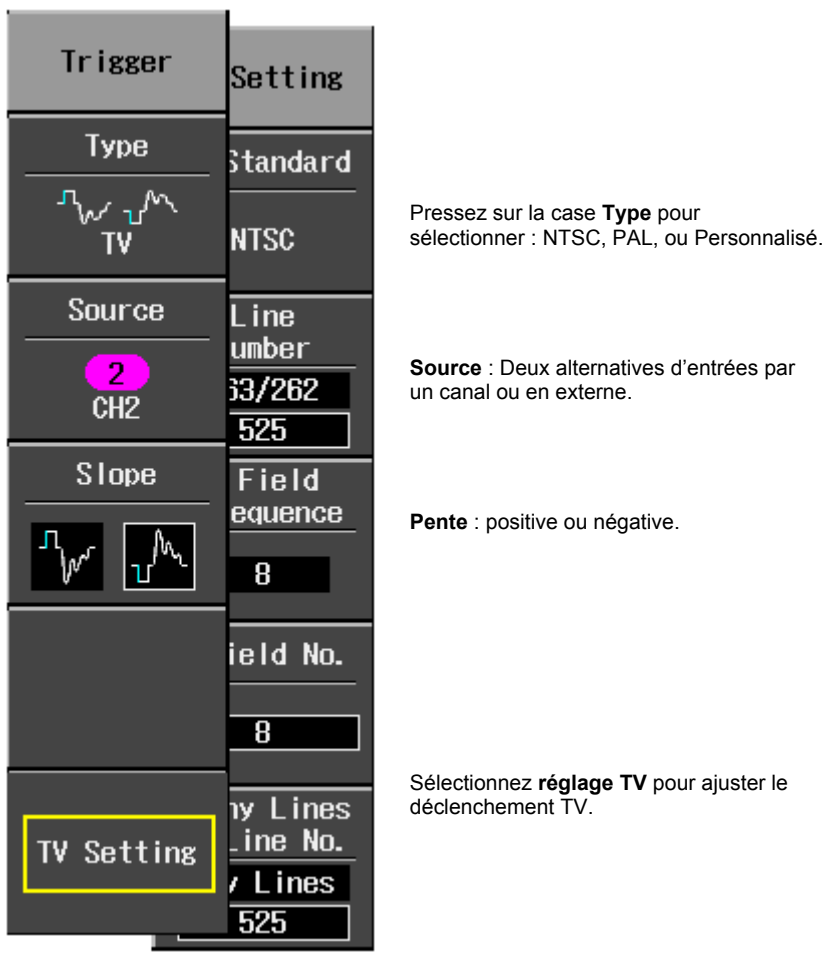

#### **Réglage du déclenchement horizontal**

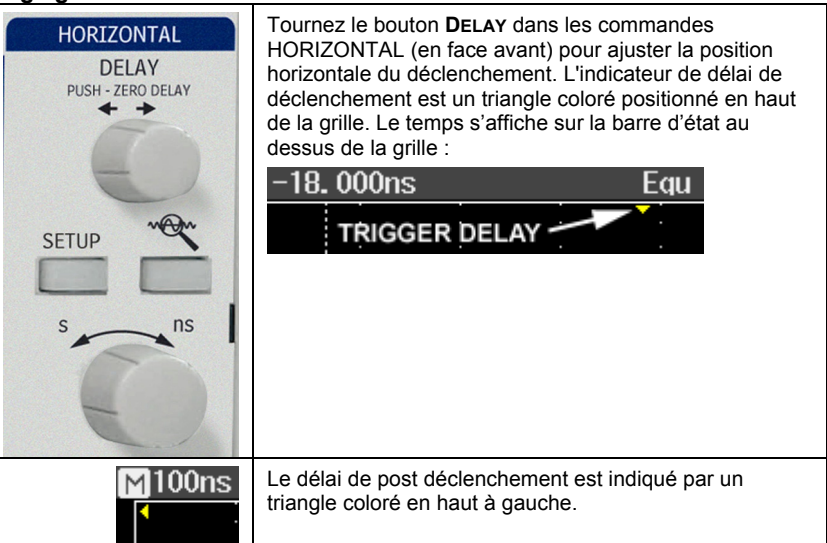

### **Vertical**

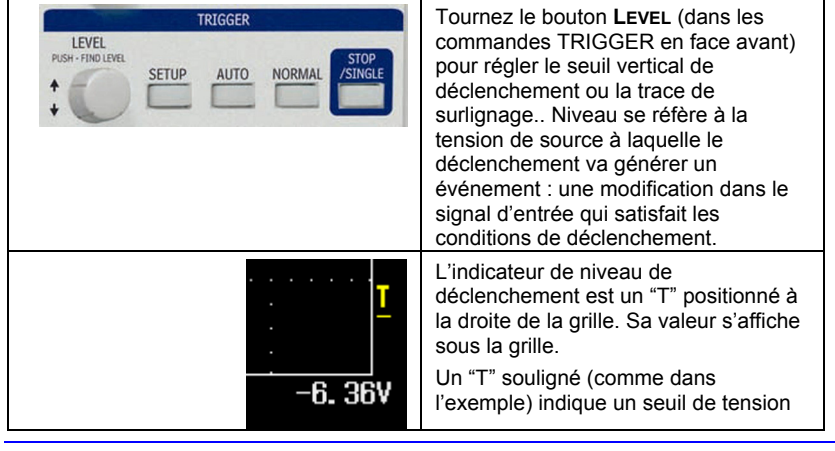

### **Manuel de prise en main**

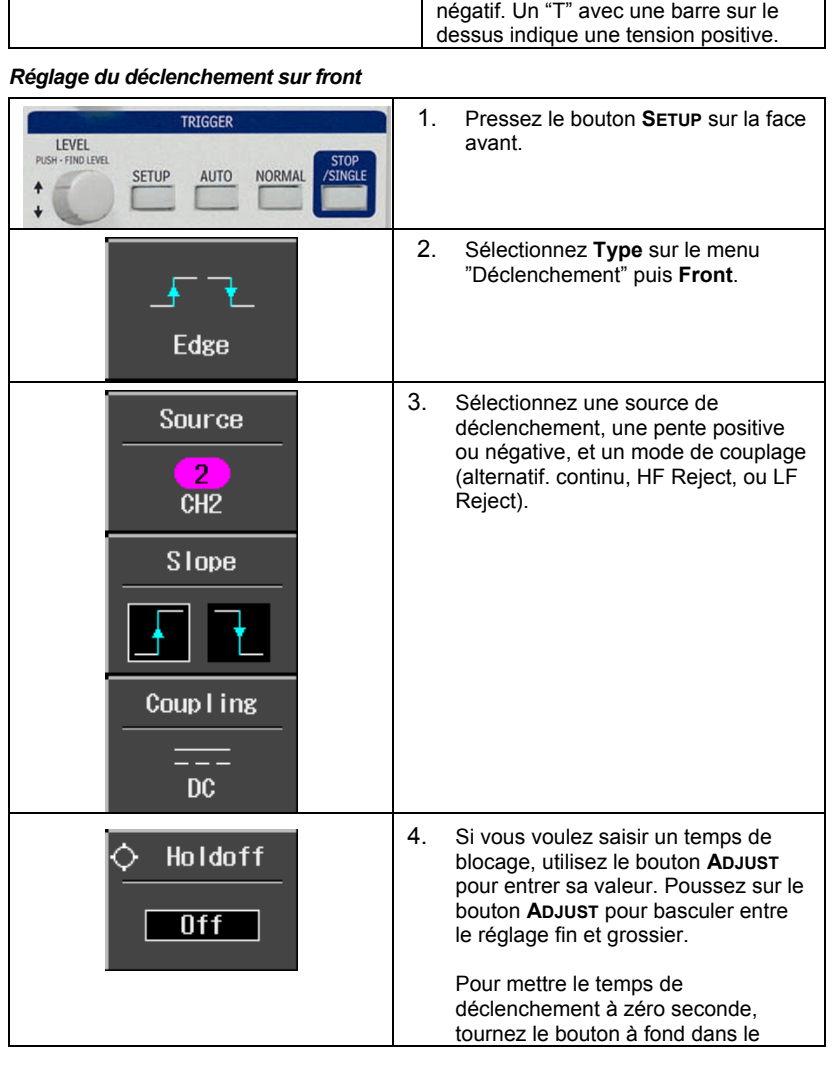

WJ-GS-F Rev A **45** 

 $\Gamma$ 

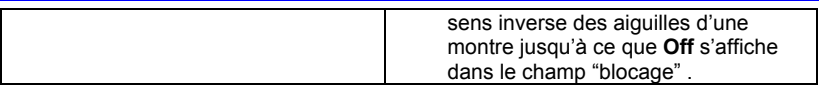

### **MESURES DES SIGNAUX**

#### **Mesure avec les curseurs**

Les curseurs sont des outils très importants qui vous aident à mesurer les valeurs de signaux. Les curseurs sont des marqueurs de limite qui peuvent être déplacés sur la grille. Utilisez les curseurs pour effectuer des mesures rapides et précises et pour lever des hypothèses. L

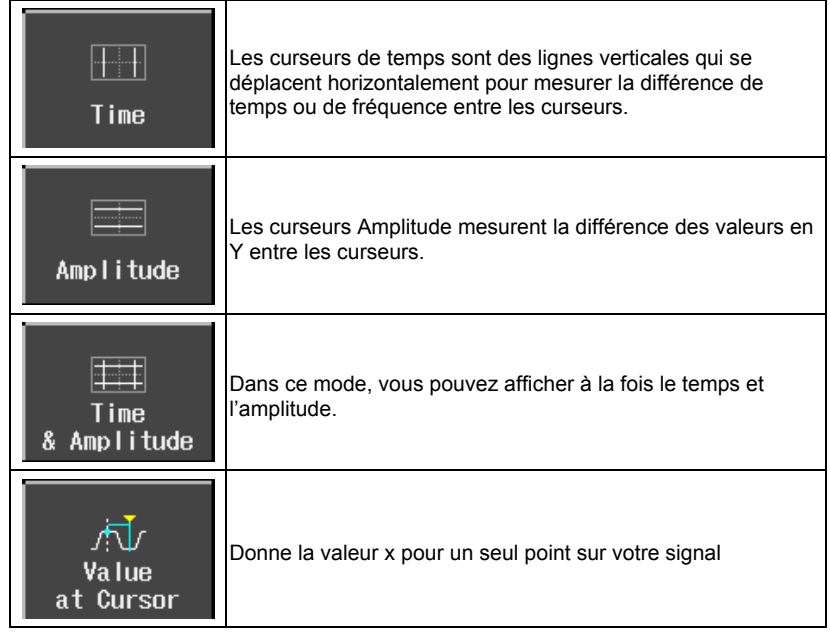

Les temps s'affichent sous la grille :

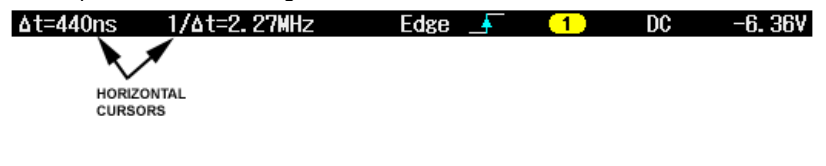

Les valeurs du curseur Amplitude s' affichent en bas de l'étiquette Trace pour chaque canal :

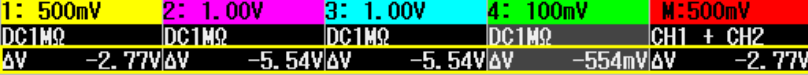

Note : cette valeur dépend du réglage temps/div affiché sur la ligne supérieure de l'étiquette trace.

### *Positionnement du curseur*

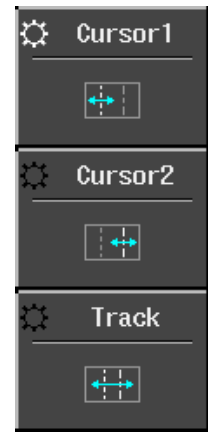

Utilisez le bouton **ADJUST POUR DEPLACER** les curseurs horizontalement et verticalement.

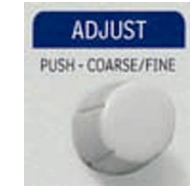

Le curseur à positionner apparaît dans la grille avec une plus forte luminosité et dans le menu, il est indiqué par l'icône

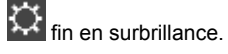

Si **Piste** est sélectionnée, les curseurs se déplacent ensemble et apparaissent tous deux en plus brillants dans la grille.

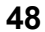

### **MESURE AVEC DES PARAMÈTRES**

L'analyse des signaux débute typiquement par la mesure avec des paramètres. Les outils de mesure avec des paramètres définissent une large gamme de propriétés des signaux. Utilisez-les pour calculer automatiquement de nombreux attributs de votre signal, comme le temps de montée, la tension rms (valeur efficace vraie), et l'amplitude crête à crête …

Vous pouvez faire des mesures communes sur un ou plusieurs signaux. Les paramètres s'affichent en dessous de la grille.

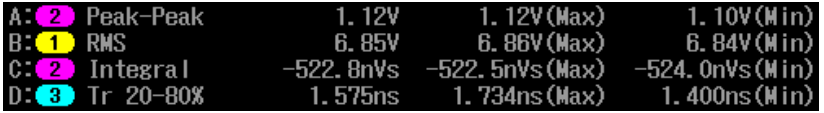

#### **Modes de mesure**

#### *Paramètres verticaux standards*

- Maximum Mesure le point le plus haut d'un signal. A la différence de plafond, il ne suppose pas que le signal ait deux niveaux.
- Minimum Mesure le point le plus bas d'un signal. A la différence de Base, il ne suppose pas que le signal ait deux niveaux.
- Crête à crête C'est la différence entre le point le plus bas et le point le plus haut du signal.
- RMS Valeur efficace vraie entre les curseurs idem que sdev pour un signal à valeur moyenne nulle.
- Cycle RMS– Valeur efficace vraie du cycle : calcule la racine carrée de la somme des carrés des données divisées par le nombre de points. Contrairement à rms, le calcul s'effectue sur un nombre entier de cycles, éliminant l'erreur due aux fractionnements des intervalles.
- Moyenne La valeur moyenne du signal sur une période de temps. Calculée comme le centre de gravité de la distribution d'un histogramme.
- Moyenne cyclique Calcule la valeur moyenne du signal. Contrairement à Moyenne, le calcul s'effectue sur un nombre entier de cycles, éliminant l'erreur due aux fractionnements des intervalles.
- Plafond Le plus haut des deux états les plus probables, le plus bas étant la Base . C'est une caractéristique des signaux rectangulaires. Elle représente le plus haut état déterminé depuis une distribution statistique des valeurs du signal.
- Base -- Le plus bas des deux états les plus probables, le plus haut étant le plafond. Mesure le niveau le plus bas dans des signaux à deux niveaux. Diffère

de minimum car le bruit, le dépassement (+ et -) et l'oscillation n'affectent pas la mesure.

- Top-Base -- Mesure la différence entre le niveau le plus haut et le plus bas de signaux à deux niveaux. Diffère de crête à crête car le bruit, le dépassement (+ et -) et l'oscillation n'affectent pas la mesure.
- Dépassement+ -- Valeur de dépassement supérieure après un front montant spécifié en pourcentage d'amplitude.
- Dépassement -- Valeur de dépassement inférieure après un front montant spécifié en pourcentage d'amplitude.

#### *Paramètres horizontaux standards*

- Temps de montée 10-90%. Détecte la première montée qui dépasse 50% de l'amplitude (top - base) du signal dans la section à mesurer, puis mesure le temps de transition de 10% à 90% de la montée.
- Temps de montée 20-80%. Détecte la première montée qui dépasse 50% de l'amplitude (top - base) du signal dans la section à mesurer, puis mesure le temps de transition de 20% à 80% de la montée.
- Temps de descente 80-20%. Détecte la première descente qui dépasse 50% de l'amplitude (top - base) du signal dans la section à mesurer, puis mesure le temps de transition de 80% à 20% de la descente.
- Temps de descente 90-10%. Détecte la première descente qui dépasse 50% de l'amplitude (top - base) du signal dans la section à mesurer, puis mesure le temps de transition de 90% à 10% de la descente.
- Fréquence. Calculée à partir de la période d'un signal cyclique mesurée comme un temps entre chaque paire de mesure dépassant 50%. Commence avec la première transition après le curseur gauche, la période est mesurée pour chaque paire de transition. La fréquence s'obtient après calcul de la moyenne et de la réciproque de ces valeurs.
- Période Période d'un signal cyclique mesurée comme un temps entre chaque paire de mesure dépassant 50%. Commence avec la première transition après le curseur gauche, la période est mesurée pour chaque paire de transition, la moyenne des valeurs donne le résultat final.
- Nb d'impulsions +. Nombre entier d'impulsions positives.
- Nb d'impulsions -. Nombre entier d'impulsions négatives.
- Largeur d'impulsion +. Mesure le temps de la première montée jusqu'à la première descente qui dépasse 50% de l'amplitude (Top-base) du signal dans la section mesurée.

- Largeur d'impulsion-. Mesure le temps de la première descente jusqu'à la première montée qui dépasse 50% de l'amplitude (top-base) du signal dans la section mesurée.
- Rapport cyclique Pourcentage de la largeur d'une impulsion par rapport à sa période.

#### *Autres paramètres*

- Intégrale Calcule la surface du signal entre les curseurs par rapport au niveau zéro. Les valeurs supérieures à zéro contribuent positivement à la zone et inversement pour les valeurs négatives.
- Déphasage Mesure le décalage temporel à 50 % de deux signaux périodiques issus de deux canaux.
- Déphasage à niveau Idem que déphasage mais avec un niveau défini par l'utilisateur.

#### **Statistique**

Pour chaque paramètre, vous pouvez afficher les valeurs minimum et maximum en appuyant sur le bouton **MEASURE**, puis en activant **Min/Max**.

### **FORMATS D'AFFICHAGE**

### **Configuration de l'affichage**

Le menu Affichage est accessible en pressant la touche **AFFICHAGE** en face avant.

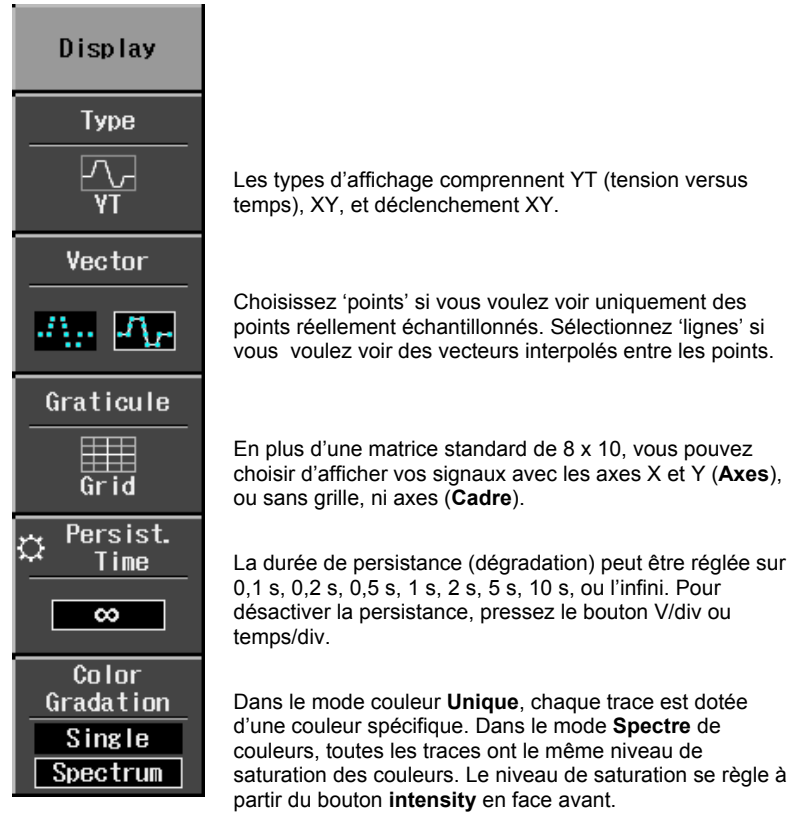

## **Manuel de prise en main**

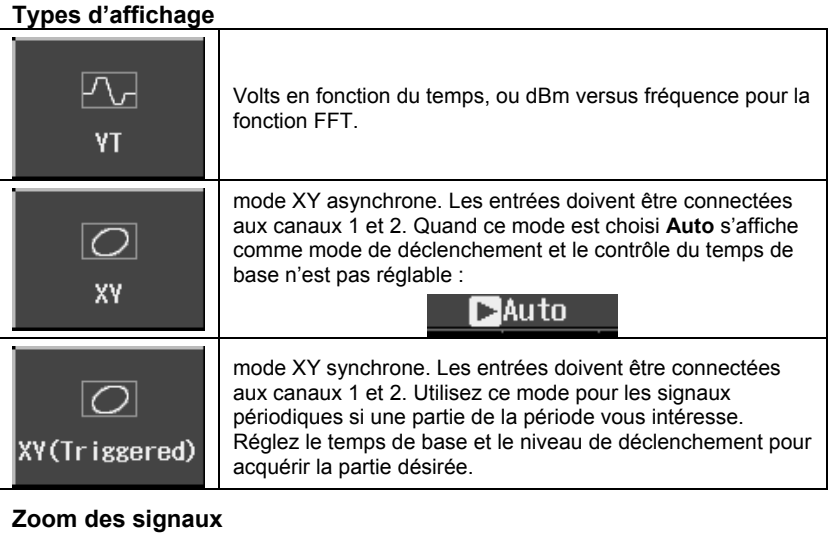

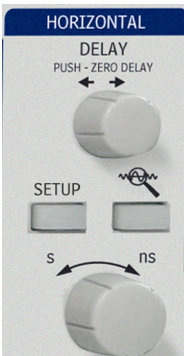

Pour zoomer sur des signaux, pressez simplement sur le bouton **Zoom** en face avant. Les canaux zoomés s'afficheront dans une seconde grille.

Utilisez le bouton temps/div pour ajuster l'échelle de zoom.

La magnitude de zoom s'affiche au dessus de la grille :

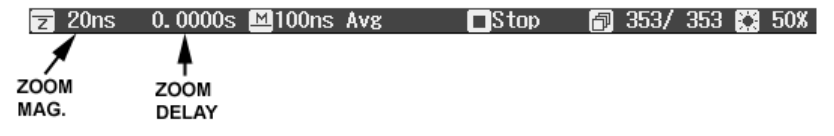

Le facteur d'agrandissement du zoom est le rapport du temps de base de la trace zoom sur le signal d'entrée.

Le délai de Zoom représente la zone du signal d'entrée qui est zoomée. Si vous tournez le bouton **Delay** (dans commande **Horizontal**), cette valeur devient positive ou négative suivant que le zoom se situe à gauche (+) ou à droite (-) du centre.

Les symboles **M** et **Z** indiquent que la grille principale (**M**ain) est en haut de l'écran de l'oscilloscope et que la grille **Z**oom est en bas.

#### **Mode répétition**

Ce mode vous permet de remonter chronologiquement dans la visualisation de vos acquisitions.

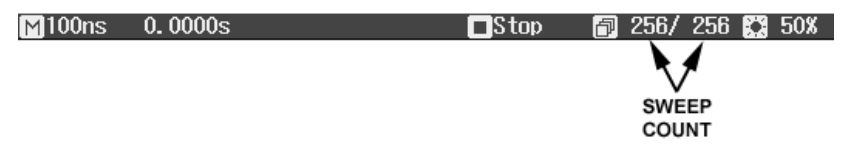

Le nombre de d'acquisitions stockées dépend de la **profondeur mémoire max** sélectionnée dans le menu "Horizontal". Le mode Répétition ne fonctionne pas dans les conditions suivantes :

- En mode Défilement
- En mode Moyenne
- En mode Echantillonnage équivalent (RIS)

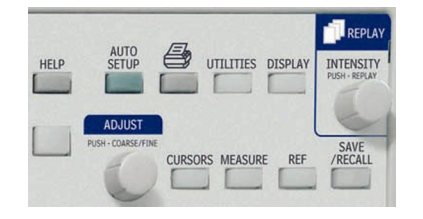

Pour accéder au mode répétition et faire défiler les signaux, appuyez sur la touche **STOP/SINGLE** (COMMANDE **TRIGGER**) pour arrêter les acquisitions, puis pressez le bouton **INTENSITY/REPLAY**. Les DEL Replay confirment l'activation du mode répétition.

### **ENREGISTREMENT ET RECUPERATION**

### **Enregistrement et récupération des configurations**

Vous pouvez enregistrer les configurations de l'oscilloscope dans la mémoire interne ou sur un support mémoire USB. Le menu "Sauver/Récupérer" est accessible en appuyant sur la touche **SAVE/RECALL** en face avant.

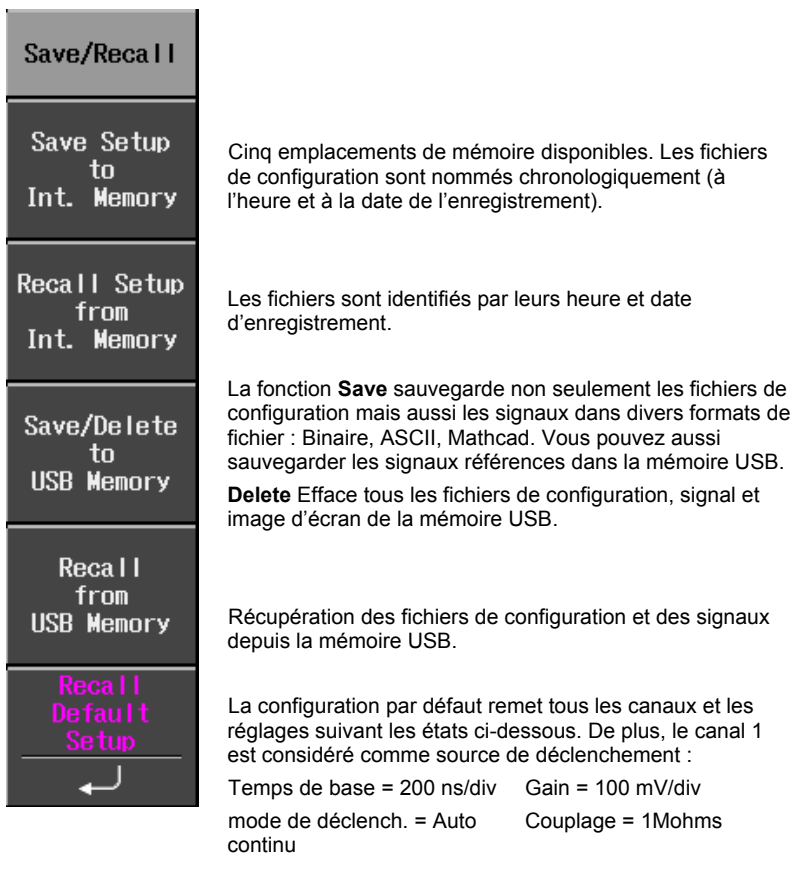

### **Enregistrement et récupération de signaux**

Les signaux de référence sont sauvegardés dans la mémoire (cinq emplacements) ou dans la mémoire USB (limité à la capacité mémoire de la clé USB). Quand vous sauvegardez un signal, la configuration l'est aussi.

Vous pouvez afficher jusqu'à 5 signaux de référence à la fois. Pressez **REF** pour tout désactiver. Le menu "signaux de référence " est accessible en appuyant sur le bouton **REF** en face avant.

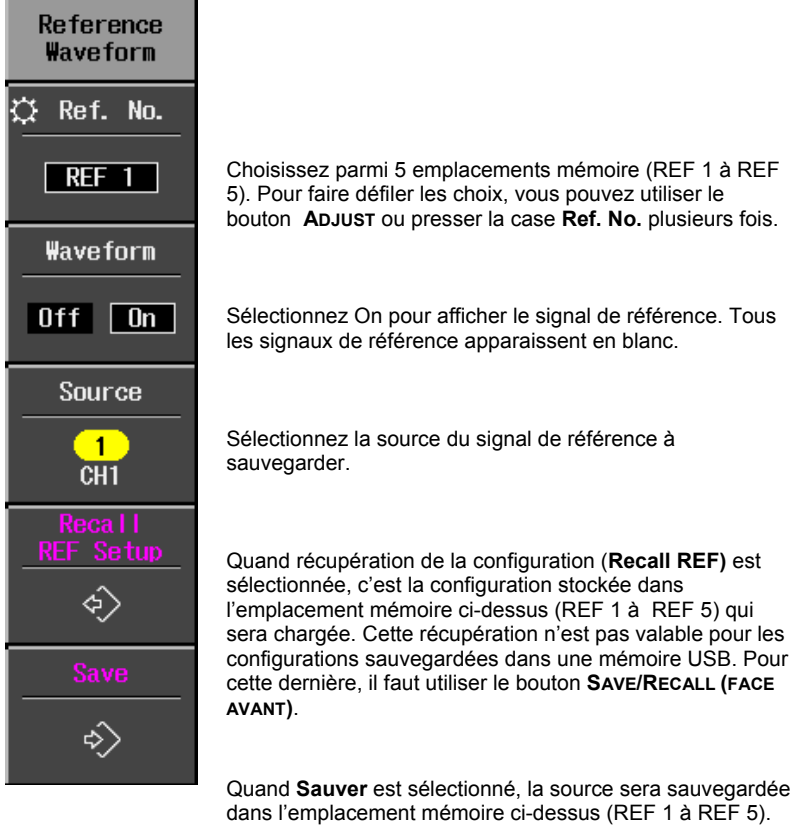

### **SIGNAL MATH**

Les fonctions math standards comprennent addition, soustraction, multiplication, et FFT. Le menu "Math" est accessible en appuyant sur la touche **MATH** (commande VERTICAL en face avant).

![](_page_58_Picture_91.jpeg)

![](_page_59_Picture_49.jpeg)

### **Configuration -- Page 1/2**  Config. Language **Langue** Permet de choisir la langue de l'interface utilisateur. English Le changement de langue ne nécessite pas de redémarrage. Sélectionnez **Date & Temps** pour régler la mise à l'heure et pour établir le mode Horloge en bas de l'écran : temps réel Date & Time (RTC) ou en temps de déclenchement (TRG). Quand vous modifiez le gain, réglage de déphasage (**Offset Offset Setting)** vous permet de garder l'indicateur de décalage Setting vertical immobile **(Division**) ou de le laisser se déplacer avec **Division** la tension réelle (**Volts**). Quand **Division** est sélectionné, le signal restera dans la grille si vous augmentez le gain. Volts Tandis qu'avec l'option **Volts**, le signal peut sortir de la grille. A votre convenance, vous pouvez utiliser **Gestion de l'alimentions** pour régler la mise en veille de l'écran (après Power 15 minutes) et l'extinction de l'appareil (après 60 minutes) ou Management mettre aussi ces paramètres sur **Jamais**. Vous pouvez aussi régler l'intensité du rétroéclairage de l'écran (3 niveaux). Attention, ne pas confondre avec Next l'intensité de la grille (voir menu 2/2, ci-dessous).  $(1/2)$

### **Configuration -- Page 2/2**

![](_page_61_Picture_59.jpeg)

**Bip**. Permet une confirmation sonore quand on presse une ouche et tourne un bouton.

**Verrouillage du panneau**. Désactive toutes les touches et boutons en face avant jusqu'à ce que l'icône 'déverrouiller' soit sélectionné dans ce menu. L'affichage reste maintenu.

Utilisez le bouton **ADJUST** en face avant pour régler l'intensité de la grille de 0 et 100%.

Quand le **compteur de déclenchement** est actif (On), la fréquence de la source de déclenchement est mesurée. Elle 'affiche dans la ligne de message en bas de l'écran.

![](_page_61_Picture_60.jpeg)

## **Manuel de prise en main**

![](_page_62_Picture_1.jpeg)

![](_page_63_Picture_38.jpeg)